**UNIVERSIDADE SAGRADO CORAÇÃO**

**ERNANE GOMES AZOIA FILHO**

# **ALTA DISPONIBILIDADE DE DADOS ATRAVÉS DE CLUSTER FAILOVER**

BAURU 2017

# **ERNANE GOMES AZOIA FILHO**

# **ALTA DISPONIBILIDADE DE DADOS ATRAVÉS DE CLUSTER FAILOVER**

Trabalho de Conclusão de Curso apresentado ao Centro de Ciências Exatas e Sociais Aplicadas como parte dos requisitos para obtenção do título de Bacharel em Ciência da Computação, sob orientação do Prof. Me. Henrique Pachioni Martins.

BAURU 2017

#### Azoia Filho, Ernane Gomes

#### A996a

Alta disponibilidade de dados através de cluster failover / Ernane Gomes Azoia Filho. -- 2017. 76f. : il.

Orientador: Prof. M.e Henrique Pachioni Martins.

Trabalho de Conclusão de Curso (Graduação em Ciência da Computação) - Universidade do Sagrado Coração - Bauru - SP

1. Alta disponibilidade. 2. Clusterização. 3. Virtualização. 4. Cluster. I. Martins, Henrique Pachioni. II. Título.

# **ERNANE GOMES AZOIA FILHO**

# **ALTA DISPONIBILIDADE DE DADOS ATRAVÉS DE CLUSTER FAILOVER**

Trabalho de conclusão de curso apresentado ao Centro de Ciência Exatas e Sociais Aplicadas da Universidade do Sagrado Coração, como parte dos requisitos para obtenção do título de bacharel em Ciência da Computação, sob orientação do Prof. Me. Henrique Pachioni Martins.

Bauru, 14 de Junho de 2017.

Banca examinadora:

Prof. Me. Henrique Pachioni Martins Universidade do Sagrado Coração

\_\_\_\_\_\_\_\_\_\_\_\_\_\_\_\_\_\_\_\_\_\_\_\_\_\_\_\_\_\_\_\_\_\_

Prof. Me. Saulo Silva Coelho Universidade do Sagrado Coração

\_\_\_\_\_\_\_\_\_\_\_\_\_\_\_\_\_\_\_\_\_\_\_\_\_\_\_\_\_\_\_\_\_\_

Prof. Me. Silas Evandro Nachif Fernandes Universidade do Sagrado Coração

\_\_\_\_\_\_\_\_\_\_\_\_\_\_\_\_\_\_\_\_\_\_\_\_\_\_\_\_\_\_\_\_\_\_

### **AGRADECIMENTOS**

Agradeço aos meus familiares por terem me apoiado e me auxiliado em todos os passos e situações, tanto acadêmicas, como profissionais e pessoais

Agradeço aos professores que estiveram presentes em todo o período acadêmico, principalmente aos presentes na banca examinadora e ao orientador Prof. ME Henrique Pachione Martins que auxiliou e incentivou na elaboração e conclusão do presente trabalho

#### **RESUMO**

A necessidade de acesso à internet, vinda já de algum tempo atrás com a popularização da rede, virtualização de serviços (transferência entre bancos e ecommerce), bem como o surgimento das redes sociais impulsionaram na criação de modelos de alta disponibilidade. Com o crescente número de pessoas realizando acessos e solicitações de serviços online há grande necessidade de que todos os serviços e informações estejam disponíveis 24 horas por dia. A formação de clusters a virtualização são ferramentas que possibilitam a alta disponibilidade dos serviços. A clusterização de um serviço é uma funcionalidade avançada, que tem como objetivo aumentar a qualidade dos serviços disponibilizados pela tecnologia que a adota. O que a clusterização oferece é a possibilidade de dois ou mais servidores disponibilizam exatamente o mesmo serviço, de forma sincronizada, aumentando o poder de execução e o percentual de disponibilidade do serviço em questão, sempre deixando os dados de forma acessível, em caso de haver o mau funcionamento de um dos servidores o outro assume seu lugar disponibilizando os mesmos serviços que o anterior. O presente trabalho demonstra formas de implantação de cluster em servidores, utilizando o sistema operacional Windows, levantando suas performances e disponibilidade em caso de quedas inesperadas e não programadas.

**Palavras-Chaves:** Alta disponibilidade. Clusterização. Virtualização. Cluster.

#### **ABSTRACT**

The need for Internet access, which has already come a long time with the popularization of the network, virtualization of services (transfer between banks and ecommerce), as well as the emergence of social networks boosted the creation of high availability models. Today with the increasing number of people making access and requests for online services there is a great need for all services and information to be available 24 hours a day. The formation of virtualization clusters are tools that enable the high availability of services. The clustering of a service is an advanced functionality, which aims to increase the quality of the services provided by the technology that adopts it. What clustering offers is the possibility that two or more servers provide exactly the same service, in a synchronized way, increasing the execution power and the percentage of availability of the service in question, always leaving the data in a way accessible, if there is The malfunction of one of the servers the other takes its place providing the same services as the previous one. The present work demonstrates ways of cluster deployment in servers, using the Windows operating system, raising their performances and availability in case of unexpected and unscheduled outages.

**Key Words:** High Availability. Clustering. Virtualization. Cluster.

# **LISTA DE ILUSTRAÇÕES**

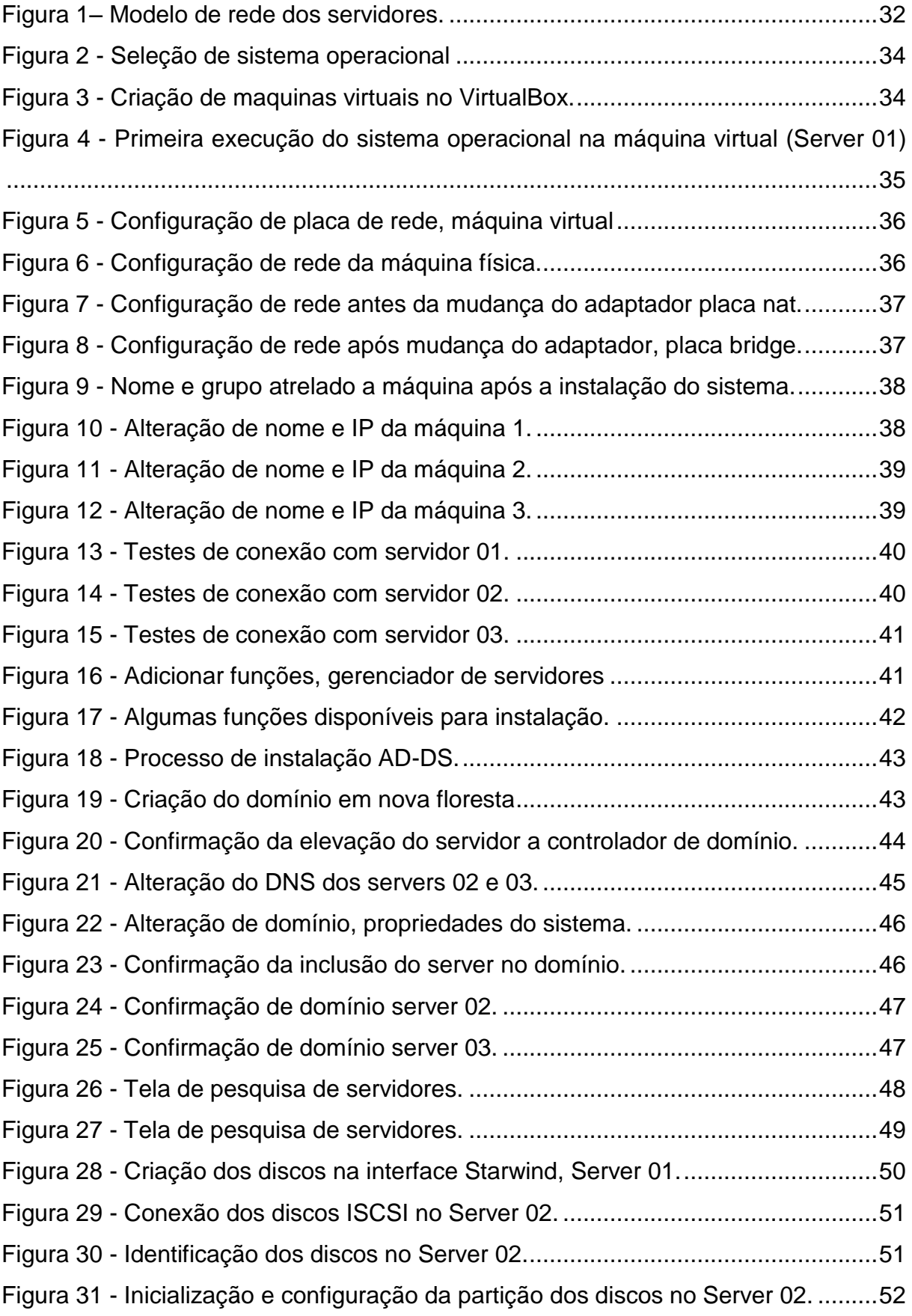

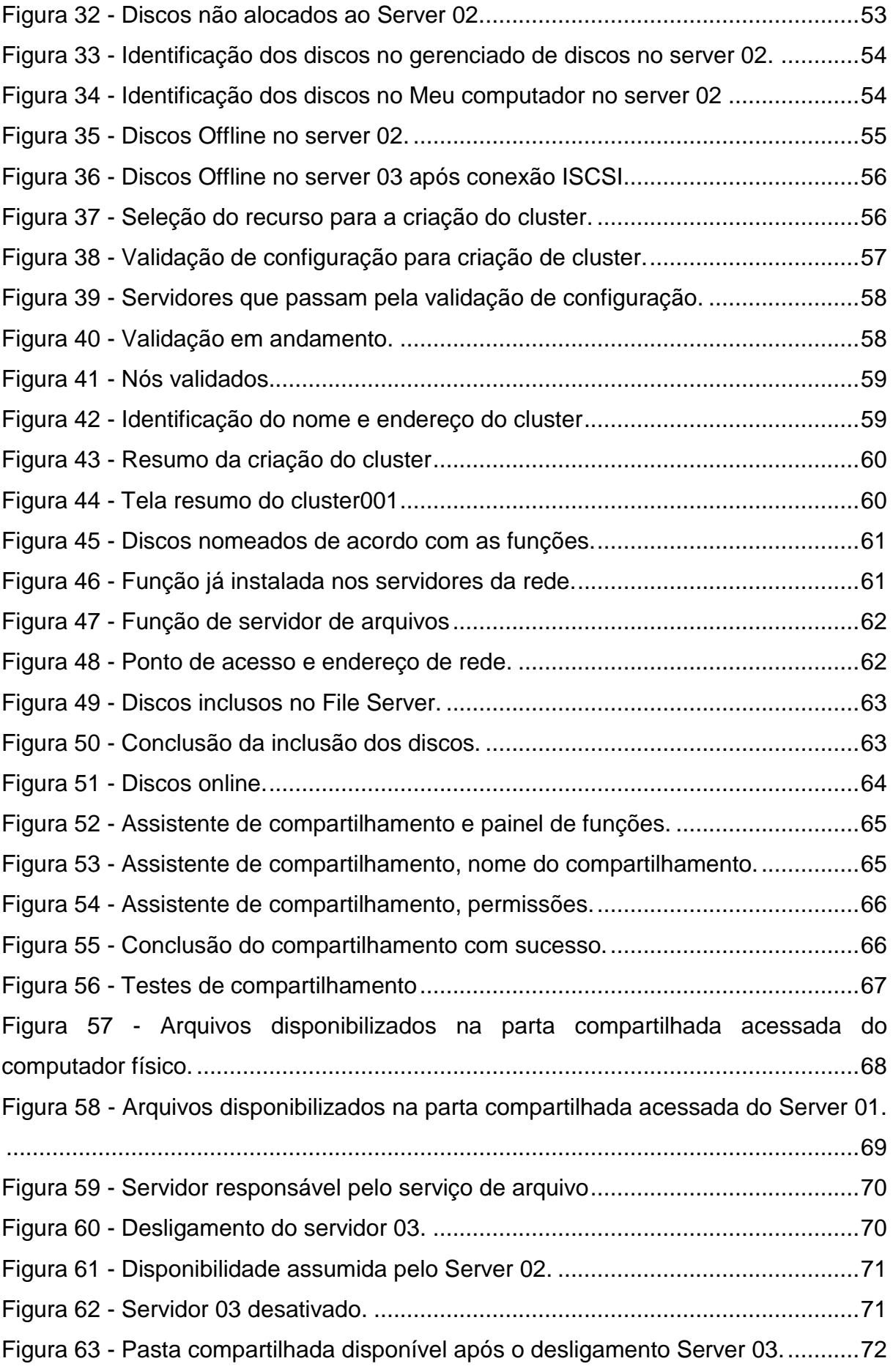

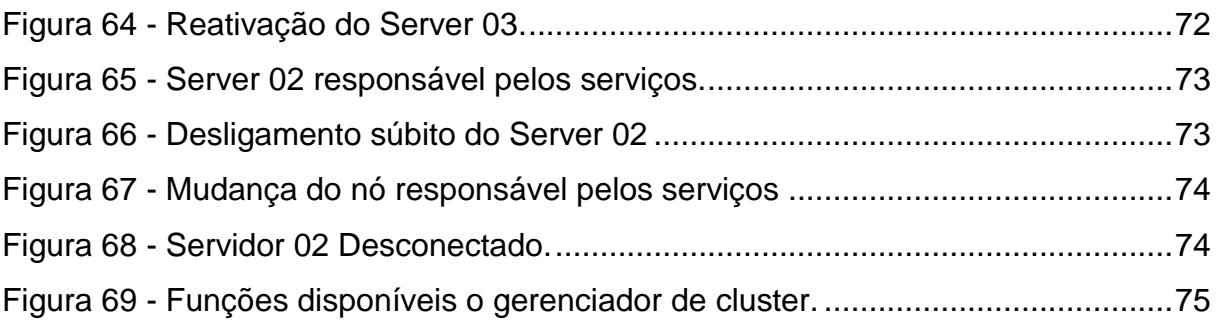

# **LISTA DE ABREVIATURAS E SIGLAS**

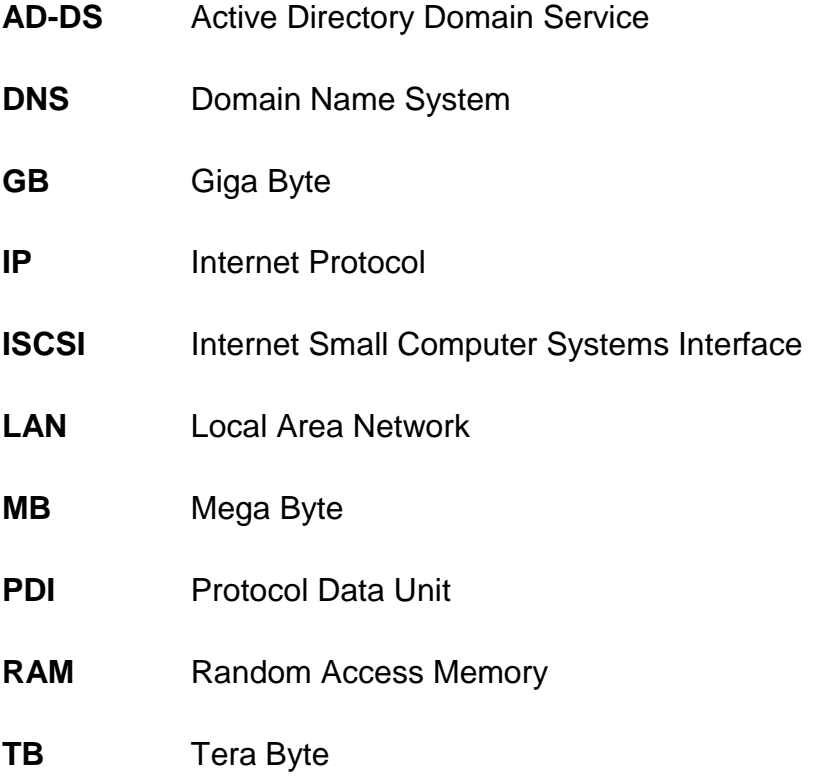

# **SUMÁRIO**

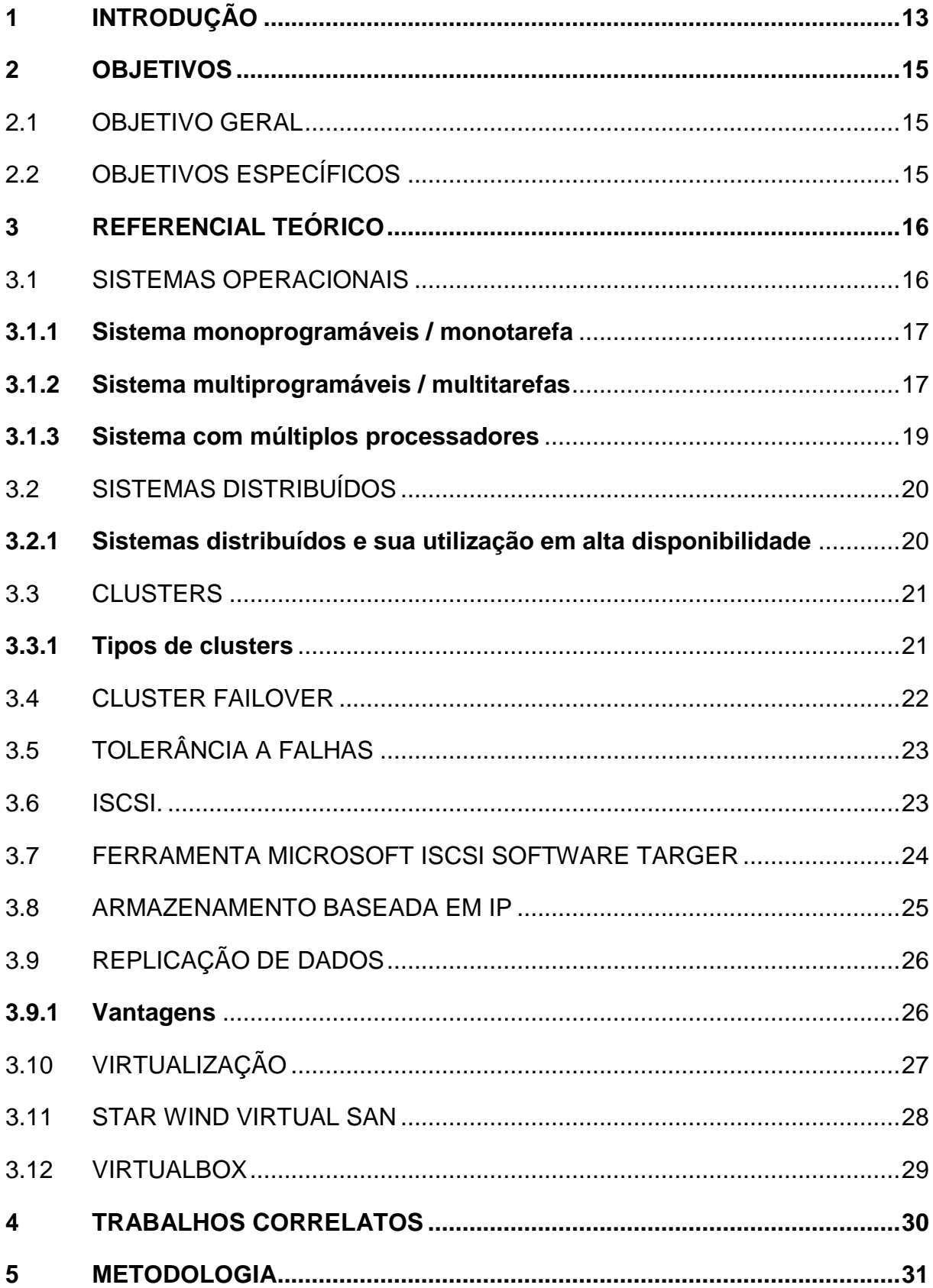

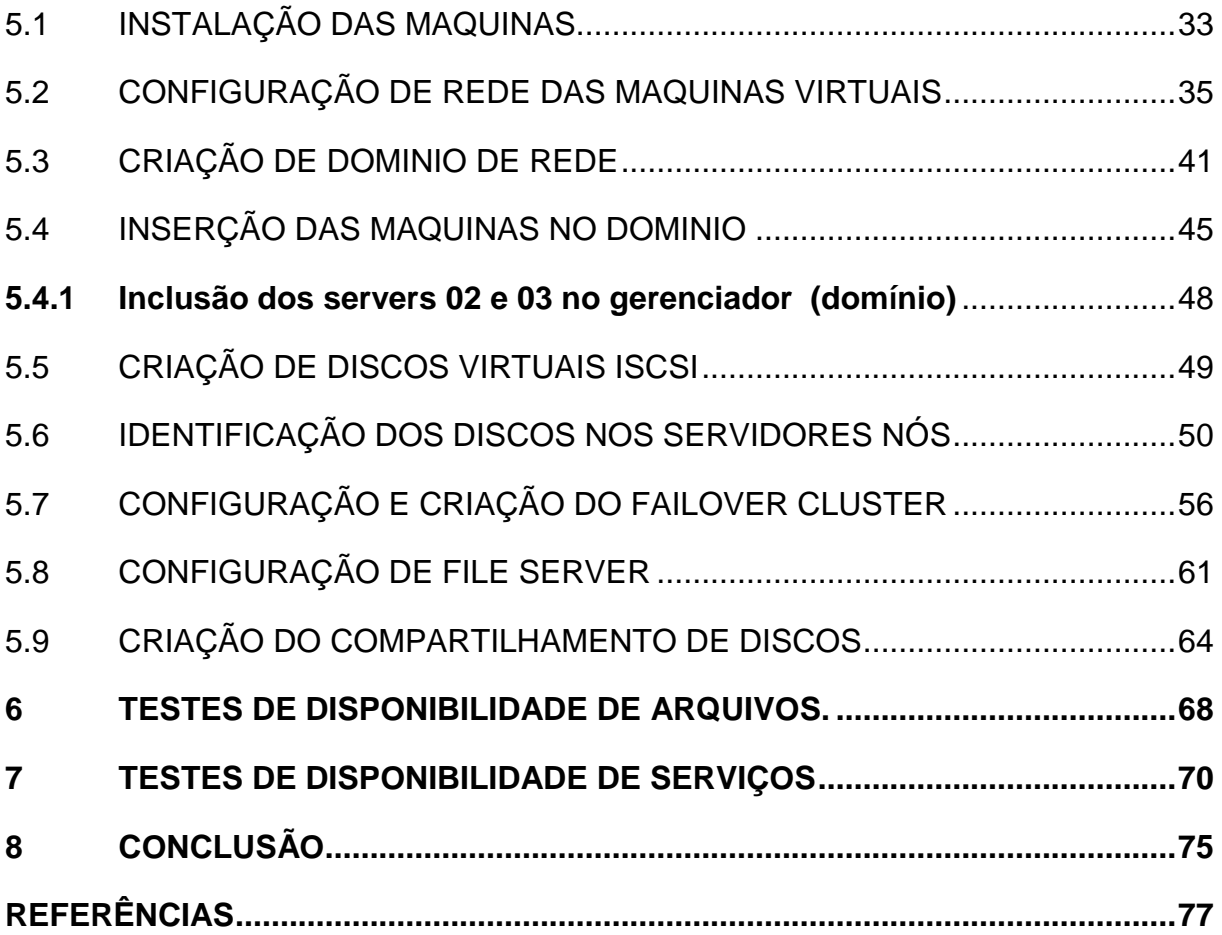

## <span id="page-13-0"></span>**1 INTRODUÇÃO**

A necessidade de acesso à internet na atualidade, vinda já de algum tempo atrás com a popularização da rede, virtualização de serviços, bem como o surgimento das redes sociais impulsionaram na criação de modelos de alta disponibilidade.

Hoje com o crescente número de pessoas realizando acessos e solicitações de serviços a todo o tempo há grande necessidade de que todos os serviços e informações estejam disponíveis 24 horas por dia. As empresas atualmente, sendo elas grandes ou pequenas, também possuem a necessidade de acesso a informação durante todo o dia, sendo os dados e informações buscados em seu próprio servidor ou em outros servidores em nuvem. Os acessos às informações são primordiais para que grande parte do mercado continue funcionando mantendo o desempenho de suas atividades. É de extrema importância que a base de dados sempre permaneça disponível e confiável.

A formação de clusters é uma das ferramentas que possibilitam a alta disponibilidade dos serviços e informações junto aos servidores.

> Assim como a replicação, a clusterização de um serviço é uma funcionalidade avançada, que tem como objetivo em comum aumentar a qualidade, de uma forma, dos serviços disponibilizados pela tecnologia que a adota. O que a clusterização oferece é a possibilidade de dois ou mais servidores disponibilizam exatamente o mesmo serviço, de forma sincronizada, aumentando o poder de execução e o percentual de disponibilidade do serviço em questão (MILANI, 2006, p. 212).

Para que os dados e sistemas permaneçam operantes durante grande parte do tempo, se mantendo acessível, sem falhas por desligamento houve o desenvolvimento e a utilização de sistemas integrados para manter a confiabilidade de funcionamento e acesso a dados. Uma das técnicas utilizadas é a criação de um cluster entre servidores, um sistema integrado / distribuído que possa suprir tais falhas, segundo Coulouris, Dollimore e Kindberg (2007, p. 15) "Um sistema distribuído é aquele no qual os componentes localizados em computadores interligados em rede se comunicam e coordenam suas ações apenas no passar de mensagens [...]".

Em caso de perda de uma das maquinas ou servidores de um sistema, o mesmo deve se manter funcionando acionando de imediato, outras maquinas e servidores localizados em rede para que assumam o lugar da máquina afetada suprindo sua perda, mantendo a funcionalidade do sistema e acesso aos dados.

De tal forma a aplicação das ferramentas pode resolver o problema de acessibilidade precária de alguns serviços, quando aplicadas de forma correta podese manter um serviço online de forma a não haver paradas inesperadas devido aos mais diversos motivos, sendo eles programados ou não.

Quando se fala do conceito de clusterização, alta disponibilidade e serviços online, pode-se apontar diversas utilização para os mesmos, se enquadrando em todas as áreas do mercado, já que todos os serviços oferecidos hoje em dia possuem parte ou todas suas ferramentas e rotinas na rede e virtualizados (quase todos os serviços oferecidos como, uma simples consulta de horário, assim como transações bancarias dos mais variados valores ocorrem de forma online via celular, computador ou tablet).

O desenvolvimento de um servidor de serviço utilizando as técnicas para manter a alta disponibilidade implica em diversas vantagens a começar com a possibilidade de acesso durante todo o tempo, além de economia no que se refere os recursos físicos, quando implantada algumas das técnicas como virtualização.

A alta disponibilidade e cluster possuem papel importante hoje no mercado, já que há grande demanda de acesso a informação devido a disponibilidade de serviços online, sendo primordial manter tais serviços disponíveis o maior tempo possível, indiferente da situação física do hardware, clima, fornecimento de recursos e localidade.

#### <span id="page-15-0"></span>**2 OBJETIVOS**

#### <span id="page-15-1"></span>2.1 OBJETIVO GERAL

Demonstrar formas de implantação de cluster Failover em servidores mantendo os arquivos sempre disponíveis para acesso e consulta.

### <span id="page-15-2"></span>2.2 OBJETIVOS ESPECÍFICOS

- Realizar um levantamento bibliográfico sobre rede de computadores e servidores;
- Pesquisar sobre ferramentas para o auxilio na criação de cluster em servidores;
- Manter a integridade dos dados e funcionamento do sistema através da aplicação e utilização de cluster;
- Verificar a tolerância a falhas, mantendo os arquivos e dados online na grande parte do tempo utilizando cluster;

#### <span id="page-16-0"></span>**3 REFERENCIAL TEÓRICO**

#### <span id="page-16-1"></span>3.1 SISTEMAS OPERACIONAIS

Para a execução e utilização de recursos em uma máquina, necessita-se de uma plataforma em que tais programas possam ser instalados e gerenciados, tal plataforma pode ser chamada de Sistema operacional.

> Um sistema operacional, por mais complexo que possa parecer, é apenas um conjunto de rotinas executado pelo processador, de forma semelhante aos programas dos usuários. Sua principal função é controlar o funcionamento de um computador, gerenciando a sua utilização e o compartilhamento dos seus diversos recursos, como processadores, memória e dispositivos de entrada e saída (MACHADO, 2007, p 3).

Machado (2007, p.4) diz que o sistema operacional, possui com principal função o gerenciamento dos recursos de um computador ou máquina, uma vez que na sua ausência o usuário deveria possuir conhecimentos complexos e específicos sobre hardware o que acarretaria na dificuldade de utilização e lentidão, se classificando como uma interface entre máquina e usuário, tornando seu uso mais fácil, rápido e seguro.

Sendo um tipo de aplicação (programa de interação e gerenciamento de recursos) ele se diferencia de outra aplicação/programas possuindo uma maneira diferente na execução de suas rotinas. As rotinas em um sistema operacional são executadas diferentemente a uma aplicação comum, de forma concorrente em decorrência do tempo, além de seus eventos serem assíncronos, que podem ocorrer a qualquer momento (MACHADO, 2007).

Conforme Machado (2007, p.4) para o usuário diversos recursos realizados pelo sistema operacional são funções simples, como por exemplo, ler um arquivo, porém são feitas diversas rotinas para que uma função simples como essa seja executada. O sistema que serve de mediador entre o usuário e maquina efetua diversos cálculos, além de rotinas complexas como acionamento do mecanismo de gravação/leitura da unidade de disco, posicionamento na trilha e setor correto, transferência de dados para a memória, todos de forma transparente não aparentando ao usuário que todas essas rotinas foram efetuadas, uma vez que são

feitas em curto período de tempo. Também há de se ressaltas que o usuário não necessita possuir conhecimento sobre nenhuma dessas funções.

#### <span id="page-17-0"></span>**3.1.1 Sistema monoprogramáveis / monotarefa**

Os sistemas assim chamados de monoprogramáveissão caracterizados pela forma de execução de suas tarefas, ele era capas de realizar o processamento de um único programa, tendo de aguardar o fim da execução para a alteração e execução de outro. O processador, a memória, e seus periféricos permaneciam dedicados exclusivamente ao programa em execução. Pela dedicação de seus recursos a apenas uma tarefa o sistema, também, ficou conhecido como sistema monotarefa (MACHADO, 2007).

De acordo com Machado (2007, p.15) os sistemas Monoprogramáveis tiveram sua origem na década de 1960 com os primeiros computadores, mantendo sua fama também nos anos 1970 atendendo as maquinas da época que eram utilizadas por apenas um usuário.

Machado (2007, p.15) descreve o funcionamento do sistema de forma detalhada ressaltando que quando um programa aguarda por um evento o processador permanece ocioso (sem realizar nenhum processamento), a memória é subutilizada caso o programa não a preencha por completa, assim como seus periféricos nem sempre são utilizados, já que são dedicados a apenas um único usuário. Por não haver a possibilidade de utilização do sistema por mais de um usuário, ele também se classifica como sendo monousuário.

#### <span id="page-17-1"></span>**3.1.2 Sistema multiprogramáveis / multitarefas**

Machado (2007, p.16) relata que diferente dos sistemas Monoprogramáveis / Monotarefa, esse tipo de sistema permite que os recursos computacionais sejam compartilhados entre diversos usuários e aplicações. O sistema permite que quando haja a execução de várias aplicações utilizando e compartilhando os mesmos recursos. Os recursos como processamento, memória e disco rígido podem ser utilizados ao mesmo tempo, enquanto um programa aguada uma operação de

leitura, outro programa pode estar sendo processado (no mesmo intervalo de tempo).

Além da possibilidade de realização de execução de mais de uma aplicação ao mesmo tempo, o sistema também permite que mais de um usuário o opere, sendo ele utilizado tantos nos computadores pessoais, quanto em estações de trabalho como monousuário (onde apenas uma pessoa responsável pelo seu uso), assim como a utilização em outros ambientes onde há mais de uma pessoa a utilizálo, sendo ele aplicado como multiusuário (MACHADO, 2007).

> A principal vantagem dos sistemas multiprogramáveis é a redução de recursos em função da possibilidade de compartilhamento dos diversos recursos entre as diferentes aplicações. Além disso, sistemas multiprogramáveis possibilitam na média a redução total do tempo de execução das aplicações (MACHADO, 2007, p 16).

De acordo com Machado (2007, p. 17) o sistema multiprogramaveis / multitarefas pode ser classificado pela forma em que suas aplicações são gerenciadas, havendo três classificações conforme apontadas abaixo:

#### - Sistemas Bach:

Um dos primeiros sistemas multiprogramáveis a surgir em meados de 1960, onde os programas eram chamados de Jobs, submetidos para a execução através de cartões perfurados e armazenados em disco ou fitas aguardando para serem processados. O processamento não exige a interação com usuário, sendo as entradas e saídas de dados implementadas através de uma memória secundaria (MACHADO, 2007).

- Sistema de tempo compartilhado:

O sistema de tempo compartilhado ou time-sharing permite a execução dos programas a partir da divisão do tempo do processador em pequenos intervalos conhecidos como fatia de tempo (*time-slice*). O processamento do programa é realizado até seu tempo acabar, caso o programa não chegue ao fim ele é interrompido, outro programa começa a ser executado. O programa interrompido então espera na fila para ser processado novamente (MACHADO, 2007).

- Sistemas de tempo real:

Implementado da mesma forma que o sistema em tempo compartilhado, o sistema de tempo real realiza seu processamento da mesma maneira, porém o que o diferencia é o tempo exigido em cada execução. Nos sistemas de tempo compartilhado pode haver variações de tempo entre as aplicações sem causar danos ao sistema, enquanto no sistema de tempo real devem estar dentro dos limites rígidos e devem ser obedecidos, uma vez que podem causar danos irreparáveis. Durante a execução de uma aplicação, o programa utiliza o processador o tempo que for necessário para terminar seu processamento ou até que seja executado outro programa com maior prioridade (prioridade definida pela própria aplicação e não pelo sistema operacional) (MACHADO, 2007).

#### <span id="page-19-0"></span>**3.1.3 Sistema com múltiplos processadores**

Machado (2007, p.19) discrimina o sistema múltiplo processador como aqueles que são dotados de mais de um processador para a execução de programas. O sistema permite que haja a divisão das tarefas maximizando o processamento e diminuindo o tempo de execução. Tais sistemas são utilizados no processamento de grande quantidade de dados com aplicação na área cientifica como em pesquisas, processamentos de imagens, simulações, engenharia, cálculos complexos e outros que demandem o processamento de grande quantidade de dados.

Os sistemas com múltiplos processadores foram evoluídos conforme houve o grande custo para os processadores de alta capacidade, sendo dado como uma saída para se realizar a função similar desses processadores dividindo a carga entre processadores de menor capacidade. Conforme as aplicações foram sendo realizadas e estudos sobre o sistema aprofundados foram levantados outros benefícios como escalabilidade, disponibilidade e balanceamento de carga (MACHADO, 2007).

> Os conceitos aplicados ao projeto de sistemas com com múltiplos processadores incorporam os mesmos princípios básicos e benefícios apresentados na multiprogramação, além de outras características e vantagens especificas como escalabilidade, disponibilidade e balanceamento de carga (MACHADO, 2007, p. 19).

#### <span id="page-20-0"></span>3.2 SISTEMAS DISTRIBUÍDOS

A definição de sistemas distribuídos é simples, trata-se de um sistema onde estão interligados diversos computadores e softwares em rede. O compartilhamento de recursos como impressoras, arquivos e banco de dado são processos concorrentes acessados durante todo o tempo, porém todos eles são transparentes aos usuários e aplicativos, os quais parecem ser gerenciados por um sistema central. O sistema ainda pode contar com processadores distribuídos e cooperando para a execução de processo e compartilhamento de recursos. Segundo Coulouris, Dollimore e Kindberg (2007, p. 15) "um sistema distribuído é aquele no qual os componentes localizados em computadores interligados em rede se comunicam e coordenam suas ações apenas no passar de mensagens [...]". Entre as funções dos sistemas distribuídos está a disponibilidade de recursos de forma abundante para as aplicações e usuário.

#### <span id="page-20-1"></span>**3.2.1 Sistemas distribuídos e sua utilização em alta disponibilidade**

Segundo Coulouris, Dollimore e Kindberg (2007, p. 16) a função ou motivo de se ter um sistema distribuído funcionando sem seus servidores é ter sempre ele disponível independentemente de quantas maquinas estejam funcionando, os recursos sempre estarão disponíveis. Por tal fato o sistema distribuído é colocado como uma das principais ferramentas para a criação de cluster em servidores, sendo utilizados na alta disponibilidade de dados.

> A motivação para construir e usar sistemas distribuídos é proveniente do desejo de compartilhar recursos O termo "recursos" é bastante abstrato, mas caracteriza bem o conjunto de coisas que podem ser compartilhadas de maneira útil em um sistema de computadores interligados em rede. Ele abrange desde componentes de hardware como discos e impressoras, até entidades definidas pelo software como arquivos, banco de dados e objetos de dados de todos os tipos. (COULOURIS; DOLLIMORE; KINDBERG, 2007, p. 16).

Os sistemas distribuídos possuem a função de disponibilizar diversos recursos ao usuário ou a uma aplicação, de forma lhe dar melhores resultados se aplicando na disponibilidade de hardware no processamento de informações, na disponibilidade de informações como banco de dados e servidores de arquivos. Numa rede pode-se ter mais de um servidor conectado, cada um em uma localidade diferente, porém oferecendo ao usuário acesso a dados e a hardware, havendo a segurança de poder ocorrer a queda um dos servidores (servidor ficar indisponível), porém o sistema ainda manter seus serviços de forma normal ocorrendo a compensação da máquina sem função pelas outras ainda operantes (cluster) (COULOURIS; DOLLIMORE; KINDBERG, 2007).

#### <span id="page-21-0"></span>3.3 CLUSTERS

De acordo com Alecrim (2013) "Cluster (ou *clustering*) é, em poucas palavras, o nome dado a um sistema que relaciona dois ou mais computadores para que estes trabalhem de maneira conjunta no intuito de processar uma tarefa.".

> Cada computador que faz parte do cluster recebe o nome de *nó* (ou *node*). Teoricamente, não há limite máximo de nós, mas independentemente da quantidade de máquinas que o compõe, o cluster deve ser "transparente", ou seja, ser visto pelo usuário ou por outro sistema que necessita deste processamento como um único computador. (ALECRIM, 2013, p.1);

#### <span id="page-21-1"></span>**3.3.1 Tipos de clusters**

De acordo com Alecrim (2013, p1) há diversos tipos de clusters, os quais atendem os profissionais de acordo com suas necessidades, sendo elas referente ao desempenho ou a disponibilidade de serviços.

> Há uma enormidade de aplicações que só podem ser atendidas satisfatoriamente com computação de alto desempenho: sistemas meteorológicos, ferramentas de mapeamento genético, simuladores geotérmicos, programas de renderização de imagens tridimensionais, entre tantos outros. Com o advento da [computação em nuvens,](https://www.infowester.com/cloudcomputing.php) este cenário se torna ainda mais amplo: pode-se ter uma infraestrutura tecnológica respondendo a vários clientes simultaneamente de maneira remota, por exemplo. (ALECRIM, 2013, p.1).

Em todos estes casos e em qualquer outro tipo de aplicação crítica que não pode parar de funcionar ou não pode perder dados (os sistemas bancários, por exemplo) -, o cluster pode se mostrar como uma solução viável, desde que o tipo mais adequado seja escolhido. (ALECRIM, 2013, p.1).

Alecrim (2013) discrimina os tipos de clusters como:

- Cluster de alta disponibilidade, ou o High Availability Computing Cluster, que tem seu foco em sempre manter a aplicação em funcionamento, não sendo aceitável sua parada ou indisponibilidade;
- Cluster de alto desempenho, ou High Performance Computing Cluster, que tem seu foco no processamento de dados. Sua aplicação se dá junto a sistemas que demandam um grande processamento de dados e/ou que tenham de ter um rápido retorno de informações como cálculos complexos e grande quantidade de instruções.
- Cluster para balanceamento de carga, ou Load Balancing), que tem seu foco na distribuição de processamento, sempre uniformemente, entre os nos. Cada computador deve receber e atender a uma requisição e não, necessariamente, que dividir uma tarefa com outras máquinas.

# <span id="page-22-0"></span>3.4 CLUSTER FAILOVER

Os serviços de clusters Faiolover, de acordo com a Microsoft (2012) fornecem alta disponibilidade e escalabilidade para muitas cargas de trabalho de servidor. Isso inclui aplicativos de servidor como o Microsoft Exchange Server, o Hyper-V, o Microsoft SQL Server e os servidores de arquivos. Os aplicativos de servidor podem ser executados em servidores físicos ou em máquinas virtuais.

> Um cluster de failover é um conjunto de computadores independentes que trabalham em conjunto para aumentar a disponibilidade e escalabilidade de funções de cluster (antigamente chamadas de aplicações e serviços de cluster). Os servidores clusterizados (chamados de nós) são conectados por cabos físicos e por software. Se um ou mais dos nós do cluster falhar, o outro nó começará a fornecer o serviço (um processo conhecido como failover). Além disso, as funções de cluster são monitoradas de maneira proativa para verificar se estão funcionando adequadamente. Se o funcionamento não estiver correto, elas serão

reiniciadas ou movidas para outro nó. Os clusters de failover também fornecem a funcionalidade chamada de Volume Compartilhado Clusterizado, que por sua vez, oferece um ambiente consistente distribuído, o qual pode ser usado para acessar o armazenamento compartilhado em todos os nós. Com o recurso Cluster de Failover, os usuários passam pelo mínimo de interrupções no serviço (MICROSOFT, 2012, P.1).

## <span id="page-23-0"></span>3.5 TOLERÂNCIA A FALHAS

Há diversas técnicas para tratar a tolerância à falha. Hoje onde há um mundo conectado a diversas diretrizes e formas, não há nada mais importante que proteger o acesso a informação, deixando sempre os servidores ativos.

Entre as técnicas que se aplicam a tolerância a falhas pode-se ressaltar uma das mais importantes, utilização do sistema de redundância junto aos servidores,

De acordo com Shrivastava e Somasundaram (2009, p. 260) "Para atenuar um ponto único de falha, sistemas são projetados com redundância, de modo que só falhem se todos os componentes do grupo de redundância falharem."

O processo chamado de redundância é uma das ferramentas eficazes contra a falha em sistemas distribuídos, sendo apontado como uma das técnicas a replicação de dados entre servidores, garantindo o acesso aos dados após a falha de qualquer servidor (COULOURIS; DOLLIMORE; KINDBERG, 2007), além da criação de mais de uma rota para acesso aos servidores.

Por ser parte essencial nos sistemas distribuídos, é essencial que o serviço de arquivos distribuídos continue a funcionar diante de falhas de clientes e servidores e a principal regra de um serviço de arquivos em um ambiente de sistemas distribuídos é garantir o atendimento as requisições dos usuários caso algum servidor venha a falhar (COULOURIS; DOLLIMORE; KINDBERG, 2007).

<span id="page-23-1"></span>3.6 ISCSI

Segundo Lanner (2011) SCSI é um conjunto de padrões que inclui o protocolo, o conjunto de comandos e especificações acerca das propriedades físicas de dispositivos que levam o nome SCSI como exemplo, placas controladoras, discos, unidades de fita, entre outros. Uma controladora SCSI ao requisitar que o conteúdo de um bloco em um disco seja lido, envia um comando SCSI para este

disco. O disco SCSI por sua vez interpreta este comando e inicia o processo de leitura e transmissão do que está armazenado neste bloco. Estas interações podem ser bem mais abrangentes. Por exemplo, a requisição de leitura pode informar também sobre as chances deste bloco ter que ser acessado novamente. Auxiliando assim o dispositivo SCSI na gerência de seu cache. Se o dispositivo SCSI for uma unidade de fita, o comando pode estar requisitando um rewind da média. Citando um último exemplo, em uma tape library, inclusive a movimentação do braço que posiciona as mídias é controlada através de comandos SCSI.

Ainda conforme Lannes (2011) O SCSI define que há basicamente dois tipos de dispositivos, com funções complementares, o Initiators e o Targets que iniciam e o que servem uma transação SCSI. Por exemplo, uma placa controladora de discos e os discos. O protocolo SCSI, já tem alguns anos é também utilizado em conjunto com outras tecnologias. Por exemplo, a arquitetura Fibre Channel utiliza comandos SCSI.

> Internet-SCSI. Que leva esse nome justamente por utilizar uma rede IP como meio para enviar comandos SCSI. Assim como o Fibre Channel que utiliza o SCSI, o iSCSI também o utiliza, mas em uma rede IP. No iSCSI, uma aplicação envia uma requisição, o Windows gera o comando, o qual é então encapsulado em um pacote IP. Que é então transmitido normalmente pela rede Ethernet. Este pacote é recebido pelo iSCSI Target, o comando SCSI é extraído e interpretado pelo dispositivo. (LANNER, 2011, p.1)

De acordo com Microsoft (2010) O Internet Small Computer Systems Interface (iSCSI) é um protocolo que oferece suporte ao acesso a dispositivos de armazenamento através de uma rede TCP/IP, facilitando a consolidação do armazenamento e o compartilhamento de recursos de armazenamento em toda a organização.

## <span id="page-24-0"></span>3.7 FERRAMENTA MICROSOFT ISCSI SOFTWARE TARGER

De acordo com Microsoft (2010) a ferramenta Microsoft iSCSI Software Target oferece gerenciamento centralizado de sistemas de disco em uma rede de área de armazenamento usando o protocolo iSCSI. O Microsoft iSCSI Software Target usa a pilha de rede TCP/IP do Windows e trabalha em conjunto com o sistema de arquivos e o Gerenciador de Discos Lógicos para disponibilizar subsistemas de discos para o

iniciador de iSCSI. O armazenamento é fornecido no subsistema do disco usando discos virtuais criados com o Microsoft iSCSI Software Target.

A funcionalidade adicional fornecida pelo iSCSI Software Target inclui suporte para tirar instantâneos de discos virtuais. Também estão incluídos assistentes para configurar e manter o destino de iSCSI (MICROSOFT, 2010).

#### <span id="page-25-0"></span>3.8 ARMAZENAMENTO BASEADA EM IP

Conforme Microsoft (2010) um servidor de armazenamento que usa discos internos para o armazenamento exige um protocolo comum, como SCSI ou ATA (SATA), para a comunicação entre os discos e o controlador. Quando um subsistema de armazenamento faz parte de uma SAN consolidada e é anexado usando uma LAN (rede local), a conexão dos discos de armazenamento aos controladores exige um protocolo de rede apropriado. O Microsoft iSCSI Software Target usa o protocolo iSCSI para permitir a comunicação entre componentes de uma rede de. De um modo geral, o protocolo iSCSI é simplesmente um encapsulamento de comandos SCSI em um pacote no formato TCP/IP. Esse pacote encapsulado é chamado PDU (Protocol Data Unit ou em português Unidade de Dados do Protocolo). Há dois tipos principais de PDUs: uma PDU de solicitação e uma PDU de resposta. Uma *PDU de solicitação* é enviada do iniciador ao destino de iSCSI para iniciar um comando. O destino de iSCSI executa o comando solicitado e retorna o resultado na *PDU de resposta*. Cada PDU consiste em duas partes: um cabeçalho e um segmento de dados. O cabeçalho contém informações específicas do iSCSI, como o comando a ser executado e o comprimento dos dados. O segmento de dados leva as informações de armazenamento reais para o comando.

Microsoft (2010) diz que os principais componentes de uma rede de armazenamento baseada em IP incluem:

- I. O destino de iSCSI, que é o provedor de armazenamento. Um destino de iSCSI é um conjunto de discos em um subsistema de disco.
- II. Iniciador de iSCSI, que é o cliente que consome o armazenamento. A função do iniciador de iSCSI é análoga ao controlador de disco de um disco anexado localmente em um computador.

III. Rede de malha de armazenamento baseada em IP, que conecta o destino de iSCSI ao iniciador de iSCSI. Normalmente;

#### <span id="page-26-0"></span>3.9 REPLICAÇÃO DE DADOS

A replicação de dados é uma das ferramentas fundamentais na tolerância a falha além de ser o segredo da eficácia dos sistemas distribuídos. A replicação é uma técnica utilizada na melhoria dos serviços oferecidos pelo sistema ou servidores, a qual melhora o desempenho dos serviços, disponibilidade de dados e tolerância a falha (COULOURIS; DOLLIMORE; KINDBERG, 2007).

A replicação de dados nada mais é que uma cópia fiel dos dados entre os servidores, mantendo eles atualizados e disponíveis em todas as maquinas.

Há dois tipos de replicação de dados, os quais funcionam de formas diferentes cabendo ao gestor do projeto escolher qual é o mais eficaz e que melhor atende suas necessidades. A replicação Assíncrona é definida pela alteração programada do banco de dados, o qual pode ocorrer tempo depois da alteração efetuada como minutos, horas, dias ou até mesmo semanas depois dependendo do tempo programado, já a alteração síncrona ocorre de forma imediata, se aplicando a todas as copias e servidores existentes.

Outras técnicas de replicação de dados são a Master-Slave, onde há uma réplica primaria onde a alteração é feita primeiramente e posteriormente são realizadas nas demais e a Multimaster, onde a replicação é feita em qualquer servidor (pois não existe cópia primaria), em ambas as técnicas há a possibilidade de aplicação dos processos como síncrono ou assíncrono.

#### <span id="page-26-1"></span>**3.9.1 Vantagens**

De acordo com Coulouris, Dollimore e Kindberg (2007, p. 552) havendo a falha da fonte de dados onde inicialmente havia a conexão, o servidor cliente pode continuar acessando os mesmos dados, porém cópias dos dados originais em outro servidor.

> A replicação é uma técnica para manter automaticamente a disponibilidade dos dados, a respeito de falhas do servidor. Se os

dados são replicados em dois ou mais servidores que falham independentemente, então o software cliente pode acessar os dados em um servidor alternativo, caso o servidor padrão falhe ou se torne inacessível. (COULOURIS, 2007, p. 521).

A replicação de dados acaba sendo uma "manutenção" onde se tem cópia dos dados de um servidor principal em locais diferentes a fim de poder acessá-los em caso de falha de um dos acessos principais, mantendo a confiabilidade e alta disponibilidade para os usuários (COULOURIS; DOLLIMORE; KINDBERG, 2007).

## <span id="page-27-0"></span>3.10 VIRTUALIZAÇÃO

A virtualização pode ser definida como a criação de um ambiente simulado ou abstrato de um ambiente real, simulação virtual de um real, permitindo a utilização de diversos sistemas e aplicativos sem a necessidade de acesso físico à máquina na qual estão instaladas. É uma das técnicas utilizadas para realizar a execução de um sistema dentro de outro. Pode-se executar um sistema como Windows dentro do Linux através de uma janela apenas, assim como vice-versa. Tal técnica divide os recursos da máquina física, utilizando uma Máquina Virtual (VM), mascarando que o sistema executado esteja sendo utilizado dentro de outro sistema (MORIMOTO, 2009).

> O sistema principal passa então a ser chamado "host" (hospedeiro) e o sistema dentro da máquina virtual passa a ser chamado de "guest" (convidado). Ele acha que tem um PC completo para si, quando, na verdade, está rodando dentro de uma "matrix", na máquina virtual (MORIMOTO, 2009, p. 610).

De acordo com Morimoto (2009, p. 609), há diversas vantagens na utilização de maquinas virtuais e sistemas através da virtualização, além da simplicidade em se usar tal recurso (praticidade), há a facilidade de realizar backups e restaurações em casos de vírus, já que só é preciso salvar uma cópia do disco virtual e restaurar a máquina virtual qual houver algum problema, além de economia na compra de equipamentos físicos, diminuição o desperdício de recursos.

Com a possibilidade de se ter mais de um sistema em operação em uma máquina, de forma em que pode-se acessá-los em conjunto sem o desligamento da máquina, é uma grande vantagem no que diz respeito a parte de compatibilidade de

aplicação. Pensando na necessidade de utilização de uma aplicação que possui limitações de plataforma, é realizada a instalação dessa plataforma através da máquina virtual e a execução, simplesmente.

Se pensando na aplicação aos servidores, sua virtualização permite que, ao invés de se ter vários subservidores, que utilizam apenas uma porcentagem dos recursos das máquinas que estão hospedados, os processos sejam distribuídos entre um número menor de computadores e com isso, obtendo melhor aproveitamento do processamento, já que eles chegam mais próximos de sua capacidade total. Isso implica na economia de recursos já que a quantidade de mãode-obra técnica, o espaço para alocar as máquinas e o gasto com eletricidade são menores.

#### <span id="page-28-0"></span>3.11 STAR WIND VIRTUAL SAN

Conforme descrições da própria fabricante, StarWind Software (2017) O StarWind Virtual San é um gerenciador e criador de discos virtuais para a utilização em servidores e demais aplicações que demandem tal serviços.

> Para administradores de virtualização, desenvolvedores e geeks de TI, que procuram construir e manter manualmente a infraestrutura de virtualização para fins de produção, ou teste e desenvolvimento sem custos. O StarWind Virtual SAN Free é uma pilha de armazenamento livre definida por software que elimina a necessidade de armazenamento físico compartilhado ao "espelhar" discos locais e flash entre seus servidores para criar um pool de armazenamento tolerante a falhas (STARWIND, 2017).

De acordo com Starwind (2017) a aplicação auxilia o cliente em situações de ambientes de virtualização, juntamente com o armazenamento em uma configuração de trabalho. Os cenários típicos de uso são praticamente ilimitados: bare-metal, convergido (["Computar e armazenamento separado"](https://www.starwindsoftware.com/compute-and-storage-separated)), Volumes [Compartilhados](https://www.starwindsoftware.com/scale-out-file-servers-sofs) em [Cluster](https://www.starwindsoftware.com/scale-out-file-servers-sofs) , iSCSI, servidor de arquivos e muitos outros.

#### <span id="page-29-0"></span>3.12 VIRTUALBOX

Conforme o site Techtudo (2016) O VirtualBox é um programa de virtualização da empresa Oracle que permite instalar e executar diferentes sistemas operacionais em um único computador. Com ele, o usuário pode executar sistemas diferenciados dentro de outros como exemplo o [Linux](http://www.techtudo.com.br/tudo-sobre/s/ubuntu.html) dentro do [Windows](http://www.techtudo.com.br/tudo-sobre/s/windows-81.html) 7, o Windows dentro do [Mac,](http://www.techtudo.com.br/tudo-sobre/s/os-x-mavericks.html) o Mac dentro do Windows e até mesmo todos os sistema suportados dentro de um, possuindo também suporte para [Android](http://www.techtudo.com.br/dicas-e-tutoriais/noticia/2015/03/como-instalar-o-android-no-pc-ou-mac-com-o-virtualbox-tutorial-definitivo.html) em outras máquinas.

Ainda de acordo com o Techtudo (2016) A aplicação permite fazer diversos ajustes na configuração individuais das máquinas virtuais, como a possibilidade de alteração da memória (aumentar ou diminuir), definir quantidade de núcleos de processamento para cada máquina, adicionar e remover discos, ativar ou desativar o acesso a dispositivos USB, possibilitando também a criação de pastas compartilhadas entre o computador físico e a máquina virtual. Software totalmente gratuito, com uma interface simples que torna fácil a tarefa de criar e manipular máquinas virtuais e um baixo consumo de memória.

Confirme a descrição do próprio VirtualBox (2017) trata-se de um aplicativo de virtualização multi-plataforma, possuindo suporte para maquinas que possuem processadores Intel ou de AMD, executando os sistemas Windows, Mac, Linux ou de Solaris, estendendo as capacidades do computador existente para que ele possa executar vários sistemas operacionais (dentro de várias máquinas virtuais) ao mesmo tempo.

#### <span id="page-30-0"></span>**4 TRABALHOS CORRELATOS**

A clusterização é bastante utilizada na atualidade devido a grande necessidade mantes os serviços ativos, sendo tal técnica já empregada em grande parte das empresas, sendo elas ligadas diretamente a tecnologia ou não.

Os clusters, por serem facilitador e responsáveis por uma série de soluções de problemas que podem ocorrer acabam sendo empregados em diversas finalidades como o processamento de dados, alta disponibilidade, balanceamento de carga e outras funções, por tal motivo grande parte profissional da área já ouviu falar ou mesmo já participou de algum projeto envolvendo cluster.

Foram encontrados trabalhos e artigos sobre o assunto, podendo ser citado o trabalho de conclusão de curso "Construindo Supercomputadores com Linux – Cluster Beowulf", de autoria de Elis Pereira Faustino Junior, do Centro Federal de Educação Técnologica de Goias, realizado em 2005 que aborda a construção de um supercomputador utilizado o Cluster Beowult (cluster voltado para a computação paralela e aglomerado de computadores), e o trabalho de conclusão de curso "Modelos de Propostas de Software para Cluster", de autoria de Douglas Solza Wolff e Joao Jorge Pereira Faria Junior, realizado em 2011, que aborda Propostas ara interfaces para cluster. Vale citar também o artigo produzido por Hilario Viana Bacellar, sobe o título: "Cluster: Computação de Alto Desempenho", do Instituto de Computação da Universidade Estatua de Campinas, abordando a possibilidade de aplicação da tecnologia, e o Trabalho de iniciação Cientifica intitulado "Analise de desempenho em Cluster Beowulf Usando MPI", desenvolvido em 2009 por Rene Mikami, Luciano Drosda M. dos Santos, Ana Cristina B. Kochem Vendramim e Celso Antonio A. Kaestner, o qual aponta o desempenho do cluster para testes.

#### <span id="page-31-0"></span>**5 METODOLOGIA**

Realizado o levantamento de informações sobre alta disponibilidade através de livros e artigos, obtendo informações de todos os assuntos que envolvem tal técnica como sistemas distribuídos, servidores e redes. Todo o processo de recolhimento de material foi realizado através de pensadores e autores da área da tecnologia e profissionais. O levantamento de informação sobre o assunto teve seu foco mantido no fornecimento de dados e como isso pode ser feito de maneira eficaz e eficiente.

Para a implantação do projeto foi utilizado uma máquina física e nela a implantação de maquinas virtuais onde se criou um cenário propício para a realização dos estudos e levantamento de informações sobre os servidores e suas capacidades e disponibilidades. Todo o desenvolvimento e a criação do ambiente de pesquisa foram efetuados de forma lógica utilizando aplicativos que permitiram ser efetuados testes durante o tempo em que os protótipos estavam sendo estudado. Foi utilizada apenas uma máquina física com outras lógicas.

O desenvolvimento do projeto se deu na instalação dos sistemas operacionais nas máquinas virtuais (utilização do Virtualbox), sendo instaladas três maquinas com o sistema operacional Windows Server Standard 2012 R2, os quais possuem a função de disponibilizar os serviços de arquivos para outras maquinas na rede.

Todo o controle e gerenciamento da aplicação foi realizado através do cluster integrado pelas maquinas lógicas no virtualbox.

A rede contou com acesso de um cliente ao storage, o qual foi disponibilizado por um dos nós do cluster.

Cada máquina virtual foi configurada com 1024 MB de RAM, 20Gb de HD (memória não volátil). Os nós utilizaram discos ISCSI configurados na rede, acessados diretamente por um dos servidores, deixando seus arquivos online, caso esse servidor fique indisponível, um segundo servidor deve assumir a responsabilidade de fornecer o acesso aos dados.

As maquinas foram configuradas com os sistemas operacionais Windows Server 2012 Standard R2, nos quais foram responsáveis por fornecer os serviços de acesso aos dados. A Figura 1 apresenta a topologia da rede dos servidores.

<span id="page-32-0"></span>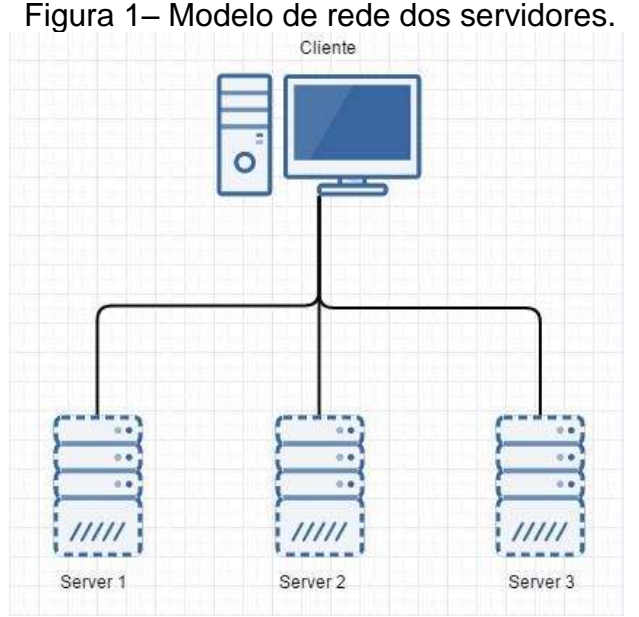

Fonte: Elaborado pelo autor (2015).

Os servidores estão interligados através da rede utilizando a placa lógica do Virtualbox (placa no modo bridge), a qual possui a propriedade de identificar cada máquina virtual na rede como se fosse uma máquina física, cada uma com seu ip definido.

Após a interligação dos servidores através da rede as ferramentas disponibilizadas pelo próprio sistema operacional (suporte para criação de clusters) são realizados testes de acesso aos dados e extração de dados computando tempo e desempenho.

Efetuadas diversas paradas inesperadas, pelo menos de um dos servidores, forçando os servidores restantes a assumir e manter o serviço disponível, todos os processos foram efetuados de forma a computar e levantar informações sobre o desempenho e carga de dados.

O cenário foi montado em uma máquina física com as seguintes configurações:

- Processador: Fabricante: Intel; Versão: Core I5 3570k; Modelo: BX80637I53570K;

- Placa mãe: Fabricante: Asus; Modelo P8H61-M

Memória: Memória 2 x DIMM, máximo de 16 GB, DDR3 1333/1066 MHz Arquitetura de memória: Dual Channel; - Memória Ram: Fabricante: Kingston; Tamanho: 4 GB; Frequência: 1333Mhz; - Fonte: Fabricante: Corsair; Modelo: CP-9020048-WW; Capacidade: 600 Watts; - Disco Rígido: Fabricante: Seagate; Cache 64 MB Capacidade 1 TB; - Sistema operacional: Marca: Microsoft; Sistema operacional: Windows 10Pro; Versão: 64-bits; - Máquina Virtual: VirtualBox; Fabricante:Oracle; Versão: 4.3.28 (Para Windows 64 bits); - Sistemas lógicos: Sistema operacional: Windows Server 2012 Standard R2

## <span id="page-33-0"></span>5.1 INSTALAÇÃO DAS MAQUINAS

Interface SATA III (6Gb/s);

O cenário foi criado utilizando o simulador multiplataforma VirtualBox, utilizando três maquinas com o sistema operacional Windows Server 2012 Standard.

Para a criação das maquinas junto ao VirtualBox, foi utilizada a opões Windows na seleção do tipo de sistema operacional e a versão Other Windows 64bits, conforme demonstra a Figura 2, lembrando que não há a versão para Windows Server descrita na lista de sistema operacionais da aplicação.

33

<span id="page-34-0"></span>Figura 2 - Seleção de sistema operacional

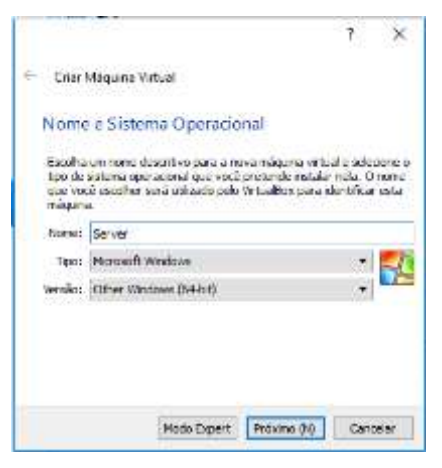

Fonte: Elaborado pelo autor (2017).

<span id="page-34-1"></span>AS maquinas criadas foram nomeadas como Server 01, Server 02 e Server 03 conforme demonstra a Figura 3.

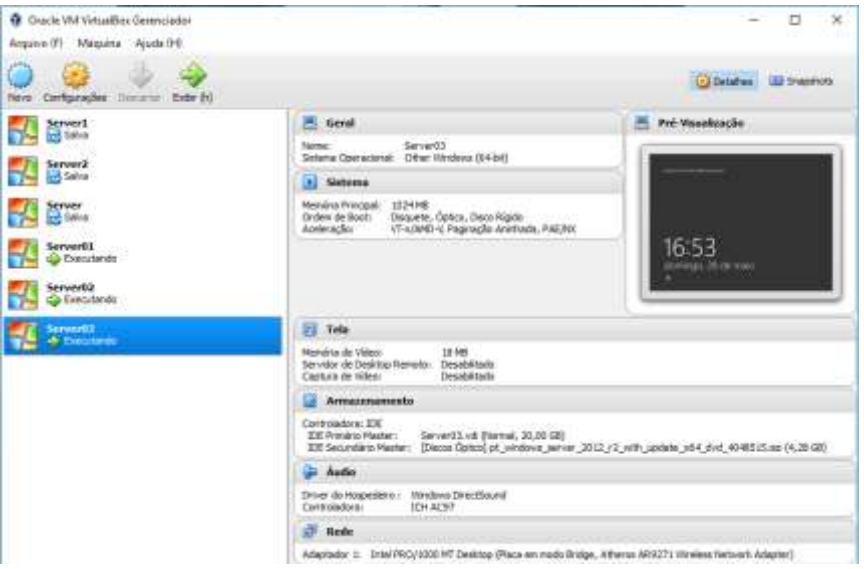

Figura 3 - Criação de maquinas virtuais no VirtualBox.

Fonte: Elaborado pelo autor (2017).

Após a instalação dos sistemas operacionais de cada máquina, foi efetuada a execução para a confirmação do funcionamento de cada uma delas, sendo esse o primeiro acesso as maquinas virtuais criadas, estando elas com a configuração padrão do sistema conforme mostrado pela Figura 4.

Figura 4 - Primeira execução do sistema operacional na máquina virtual (Server 01*)*

<span id="page-35-0"></span>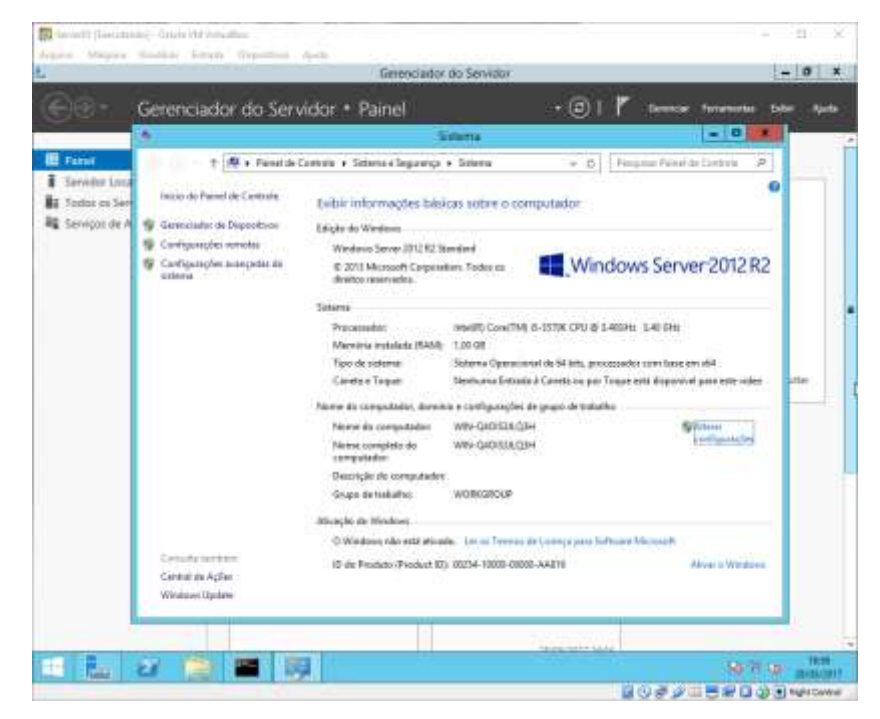

Fonte: Elaborado pelo autor (2017).

As maquinas criadas possuem as mesmas configurações, tanto no sistema operacional quanto no hardware, sendo elas configuradas com Sistema operacional Windows Standard 2012 R2, memória RAM de 1024 MB e Disco rígido de 20 GB

# <span id="page-35-1"></span>5.2 CONFIGURAÇÃO DE REDE DAS MAQUINAS VIRTUAIS

Por se tratar de maquinas emuladas em um computador real, houve a necessidade de que essas maquinas fossem identificadas na rede para que fosse possível realizar a configuração dos IPs. O VirtualBox possui suporte para as maquinas virtuais sejam identificadas como maquinas físicas na rede, utilizando a mesma placa física do computador real, porém de forma a disponibilizar IPs para as máquinas internas.

Na configuração de rede de cada máquina virtual foi alterado o adaptador para o modo Bridge, onde o adaptador faz uma ponte entre a interface real do host, conectando-a diretamente a rede física. A Figura 5 demonstra a configuração da placa de rede.
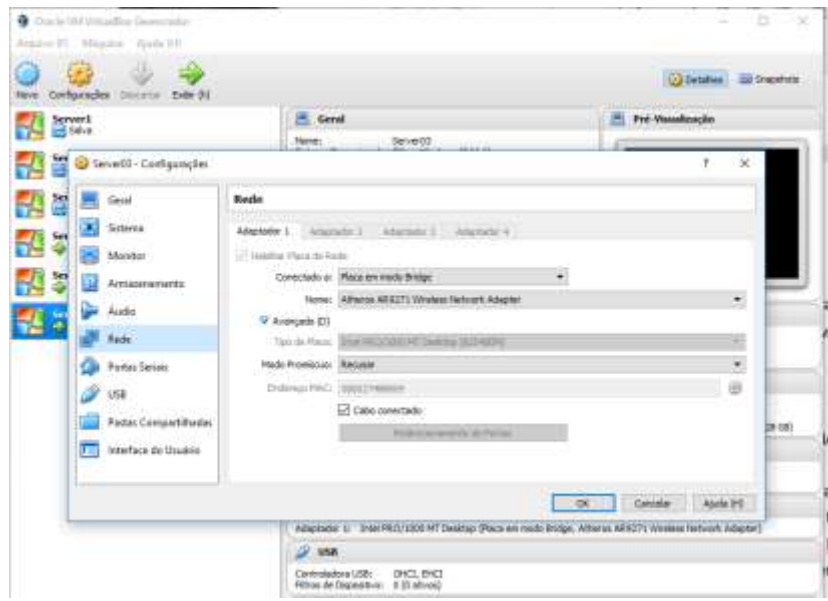

Figura 5 - Configuração de placa de rede, máquina virtual

Fonte: Elaborado pelo autor (2017).

A configuração da placa de rede foi utilizada para todas as três maquinas utilizadas no teste, onde cada uma delas recebeu um IP disponibilizado pelo roteador.

A rede das maquinas virtuais, por padrão do VirtualBox utilizam a placa Nat, a qual toma de forma emprestada a conexão da máquina física, criando um IP interno apenas para a conexão conforme demonstra a Figura 6, porém essa não é localizada na rede

Figura 6 - Configuração de rede da máquina física.

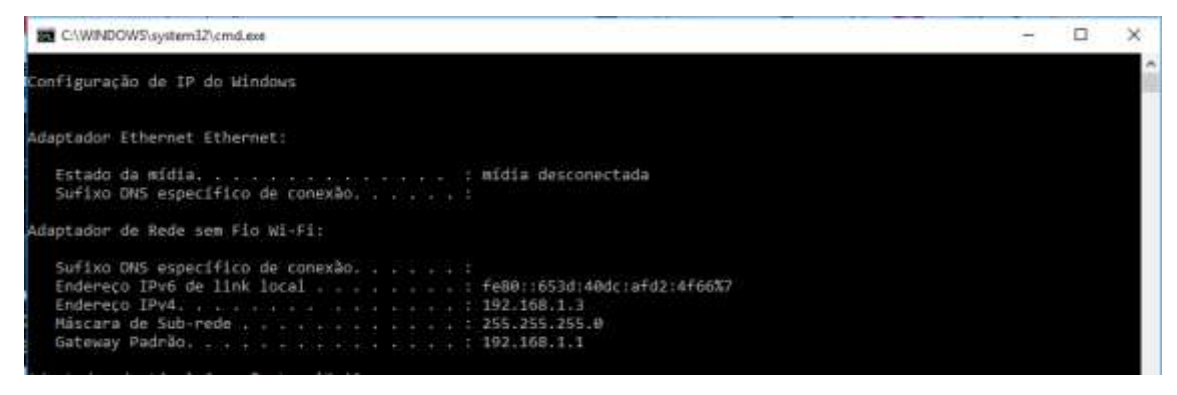

Fonte: Elaborado pelo autor (2017).

Figura 7 - Configuração de rede antes da mudança do adaptador placa nat.

| ▫<br>Administrador: C:\Windows\system32\cmd.exe<br>les.                                                                                                    | x |
|----------------------------------------------------------------------------------------------------|---|
| Configuração de IP do Windows                                                                                                    |   |
| Adaptador Ethernet Ethernet:                                                                                                    |   |
| Sufixo DNS específico de conexão<br>Endereço IPv6 de link local : fe80::8a5:8b58:3711:6a18z12<br>Endereço IPv4. : 10.0.2.15<br>Máscara de Sub-rede 255.255.255.0<br>Gateway Padrão. 10.0.2.2 |   |
| Adaptador de túnel isatap.{70E845B7-88A3-4B64-B08D-3A9EFF53B28F>:                                                                                                    |   |
| Estado da mídia. mídia desconectada<br>Sufixo DNS específico de conexão                                                                                                    |   |
| Adaptador de túnel Teredo Tunneling Pseudo-Interface:                                                                                                    |   |
| Sufixo DNS específico de conexão<br>Endereço IPv6 : 2001:0:9d38:78cf:2c79:17ef:f5ff:fdf0<br>Endereço IPv6 de link local : fe80::2c79:17ef:f5ff:fdf0z14<br>Gateway Padrão. <del>.</del> : ::  |   |
| C:\Users\Administrador>                                                                                                    |   |

Fonte: Elaborado pelo autor (2017).

Figura 8 - Configuração de rede após mudança do adaptador, placa bridge.

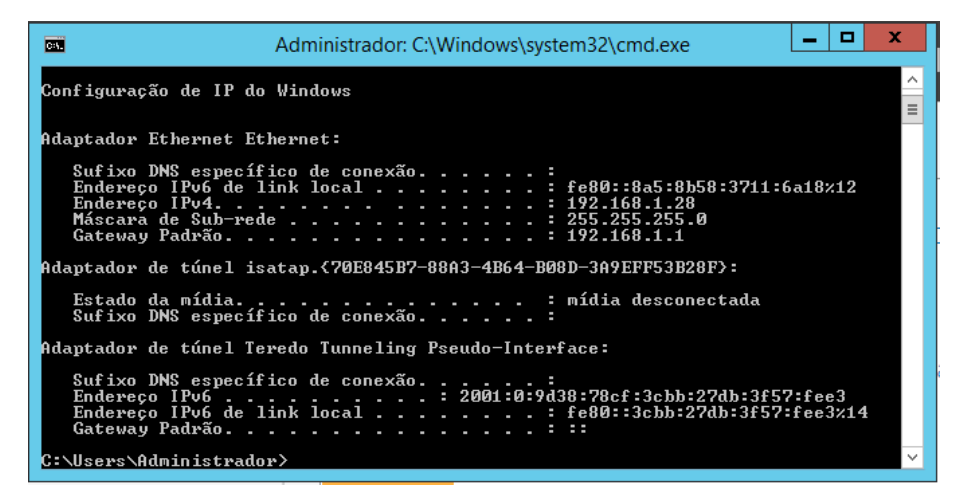

Fonte: Elaborado pelo autor (2017).

Após a alteração das configurações de rede no VirtualBox para cada uma das maquinas demonstradas pela Figuras 7 e Figura 8 também foram efetuadas as alterações dos nomes de cada uma delas. Quando da instalação do sistema operacional, esse nomeia cada uma das maquinas de forma aleatória (WIN-B4JTN9VHK1I) conforme demonstrado na Figura 9, assim como atrela seu grupo de trabalho a um WORKGROUP:

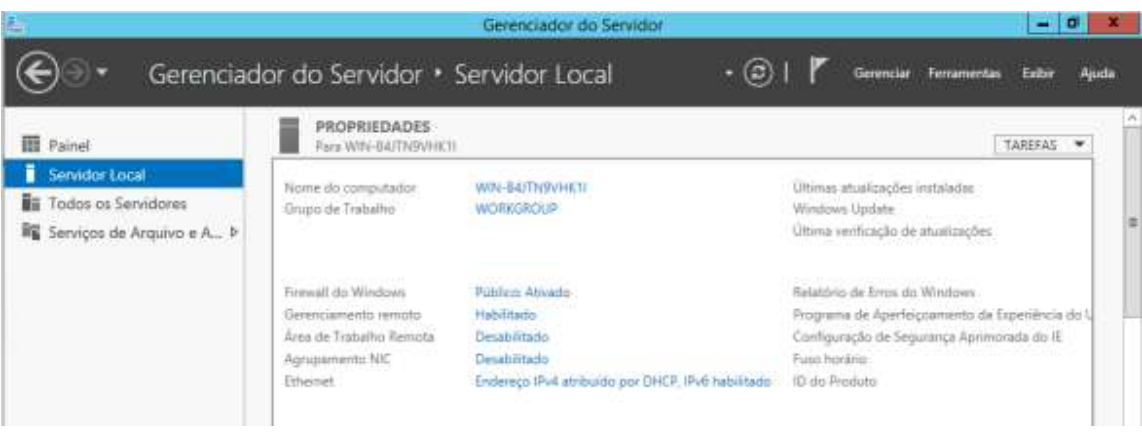

Figura 9 - Nome e grupo atrelado a máquina após a instalação do sistema.

Fonte: Elaborado pelo autor (2017).

Realizadas as alterações dos nomes das maquinas virtuais, assim como foram atrelados IPs fixos para cada uma delas de acordo com a Figura 10, Figura 11 e Figura 12:

a) Server 01: IP: 192.168.1.50; Firewall desativado;

Figura 10 - Alteração de nome e IP da máquina 1.

| Ł.                                                                                          |                                                                                                    | Gerenciador do Servidor                                                                                            |                                                                                                    |                |
|---------------------------------------------------------------------------------------------|----------------------------------------------------------------------------------------------------|----------------------------------------------------------------------------------------------------|----------------------------------------------------------------------------------------------------|----------------|
|                                                                                             | Gerenciador do Servidor · Servidor Local                                                                      |                                                                                                    | Ferramentas<br>Gerenciar                                                                                                    | Ealth<br>Ajuda |
| <b>Ell</b> Painet                                                                           | <b>PROPRIEDADES</b><br>Rara Wite-BAJTN9VHIC1L                                                                 |                                                                                                    |                                                                                                    | TAREFAS        |
| Servidor Local<br><b>Bi</b> Todos os Servidores<br><sup>1</sup> Serviços de Arquivo e A., P | Nome do computador.<br>Grupo de Trabalho                                                                      | W06-B4/TN9VHK1I<br><b>WORKGROUP</b>                                                                                | Ultimas atualizações instaladas<br>Windows Update<br>Última venficação de atualizações                                                                            |                |
|                                                                                             | Firmwall do Windows<br>Gerenciamento remoto<br>Area de Trabalho Remota<br>Agriguamento NIC<br><b>Ethernet</b> | Público: Ativado<br>Habilitado<br>Desablitado<br>Desabilitado<br>Endereco IPv4 atribuido por DHCP, IPv6 habilitado | Relativio de Erros do Windows.<br>Programa de Aperfeiçoamento da Espetiência do L<br>Configuração de Segurança Aprimorada do IE<br>Fuso horário:<br>ID do Produto |                |

Fonte: Elaborado pelo autor (2017).

b) Server 02: IP: 192.168.1.51; Firewall desativado;

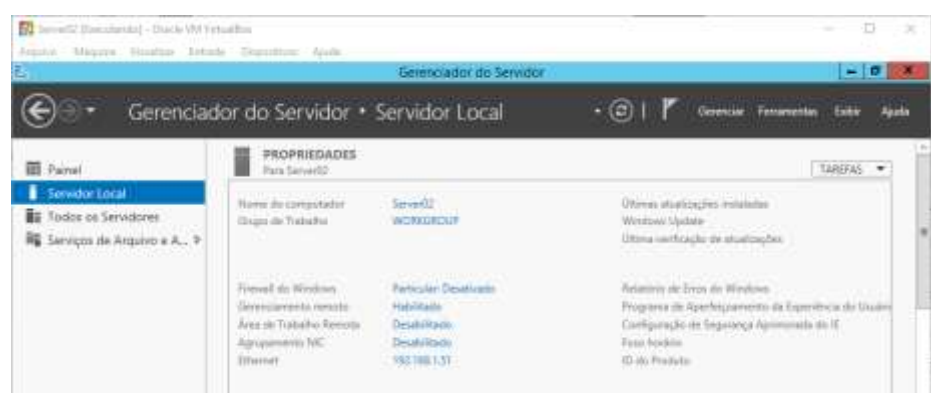

Figura 11 - Alteração de nome e IP da máquina 2.

Fonte: Elaborado pelo autor (2017).

c) Server 03: IP: 192.168.1.52; Firewall desativado;

Figura 12 - Alteração de nome e IP da máquina 3.

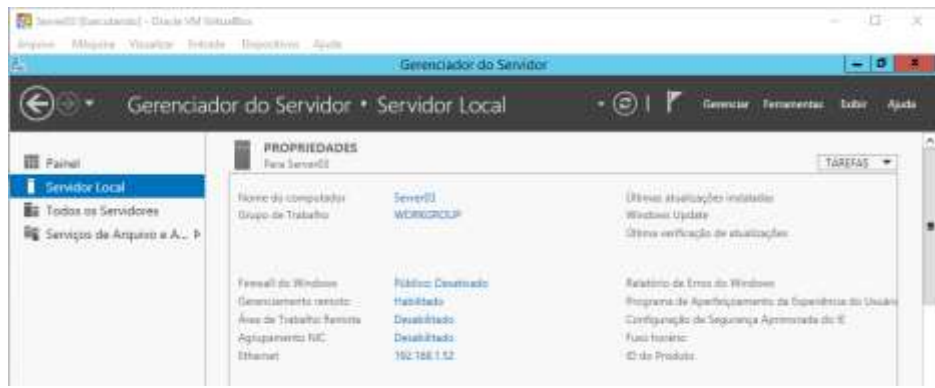

Fonte: Elaborado pelo autor (2017).

Realizada a abertura do prompt de comando na máquina física para a realização de testes de comunicação entre as maquinas.

Figura 13 demonstra o teste efetuado entre a máquina física, IP 192.168.1.3 com a máquina virtual, server 01 com IP 192.168.1.50 com sucesso:

Figura 13 - Testes de conexão com servidor 01.

| C:\WINDOWS\system32\cmd.exe                                                                                                    |  | × |
|----------------------------------------------------------------------------------------------------|--|---|
| C:\Users\Ernane>ping 192.168.1.50                                                                                                    |  |   |
| Disparando 192.168.1.50 com 32 bytes de dados:<br>Resposta de 192.168.1.50: bytes=32 tempo<1ms TTL=128<br>Resposta de 192.168.1.50: bytes=32 tempo<1ms TTL=128<br>Resposta de 192.168.1.50: bytes=32 tempo<1ms TTL=128<br>Resposta de 192.168.1.50: bytes=32 tempo<1ms TTL=128 |  |   |
| Estatísticas do Ping para 192.168.1.50:<br>Pacotes: Enviados = 4, Recebidos = 4, Perdidos = 0 (0% de<br>perda),<br>Aproximar um número redondo de vezes em milissegundos:<br>Mínimo = 0ms, Máximo = 0ms, Média = 0ms                                                           |  |   |
| C:\Users\Ernane>                                                                                                    |  |   |

Fonte: Elaborado pelo autor (2017).

Figura 14 demonstra o teste efetuado entre a máquina física, IP 192.168.1.3 com a máquina virtual, server 02 com IP 192.168.1.51 com sucesso:

Figura 14 - Testes de conexão com servidor 02.

| C:\WINDOWS\system32\cmd.exe                                                                                                    |  |  |
|----------------------------------------------------------------------------------------------------|--|--|
| C:\Users\Ernane>ping 192.168.1.51                                                                                                    |  |  |
| Disparando 192.168.1.51 com 32 bytes de dados:<br>Resposta de 192.168.1.51: bytes=32 tempo<1ms TTL=128<br>Resposta de 192.168.1.51: bytes=32 tempo<1ms TTL=128<br>Resposta de 192.168.1.51: bytes=32 tempo<1ms TTL=128<br>Resposta de 192.168.1.51: bytes=32 tempo<1ms TTL=128 |  |  |
| Estatísticas do Ping para 192.168.1.51:<br>Pacotes: Enviados = 4, Recebidos = 4, Perdidos = 0 (0% de<br>perda),<br>Aproximar um número redondo de vezes em milissegundos:<br>Mínimo = 0ms, Máximo = 0ms, Média = 0ms                                                           |  |  |
| C:\Users\Ernane>_                                                                                                    |  |  |

Fonte: Elaborado pelo autor (2017).

Figura 15 demonstra o teste efetuado entre a máquina física, IP 192.168.1.3 com a máquina virtual, server 03 com IP 192.168.1.52 com sucesso:

C:\WINDOWS\system32\cmd.exe  $\Box$  $\times$ C:\Users\Ernane>ping 192.168.1.52 Disparando 192.168.1.52 com 32 bytes de dados: Resposta de 192.168.1.52: bytes=32 tempo<1ms TTL=128 Resposta de 192.108.1.52: bytes=52 tempo\ims TTL=128<br>Resposta de 192.168.1.52: bytes=32 tempo<1ms TTL=128<br>Resposta de 192.168.1.52: bytes=32 tempo<1ms TTL=128<br>Resposta de 192.168.1.52: bytes=32 tempo<1ms TTL=128 Estatísticas do Ping para 192.168.1.52: Pacotes: Enviados = 4, Recebidos = 4, Perdidos = 0 (0% de perda), Aproximar um número redondo de vezes em milissegundos: Mínimo = 0ms, Máximo = 0ms, Média = 0ms C:\Users\Ernane>

Figura 15 - Testes de conexão com servidor 03.

Fonte: Elaborado pelo autor (2017).

## 5.3 CRIAÇÃO DE DOMINIO DE REDE

O domínio de rede foi instalado em apenas uma das maquinas para realizar o gerenciamento da rede do cluster e interligar os computadores, a máquina escolhida para ser o gerenciador foi o Server 01 com IP 192.168.1.50.

A instalação é efetuada diretamente pelo sistema operacional que fornece as funções e recursos para tal finalidade. O Windows Server possui diversas funções para serem instaladas de acordo com a necessidade e uso do servidor.

Para a instalação AD-DS, ou Active Directory Domain Service, o Windows disponibiliza diretamente em sua interface o caminho para a instalação já na primeira tela do gerenciador do servidor conforme demonstra a Figura 16.

|                                                                                    |                                  | Gerenciador do Servidor              |                                            |                  |             | $-10$  |  |
|------------------------------------------------------------------------------------|----------------------------------|--------------------------------------|--------------------------------------------|------------------|-------------|--------|--|
|                                                                                    | Gerenciador do Servidor · Painel |                                      |                                            | <b>Greenwood</b> | Encareerday |        |  |
| <b>El</b> Panel                                                                    |                                  | BEM-VINDO AO GERENCIADOR DO SERVIDOR |                                            |                  |             |        |  |
| Servidor Local<br><b>SE Todos os Servidores</b><br>BE Serviços de Arquivit e A., > |                                  |                                      | Configurar este servidor local             |                  |             |        |  |
| <b>Alexandria Fight Alexandria Inc.</b>                                            | DIGITAL CITIES                   | ÷                                    | Adicionar funções e recursos:              |                  |             |        |  |
|                                                                                    |                                  |                                      | Adicionar outros servidores para gerenciar |                  |             |        |  |
|                                                                                    | <b>ICARDIE</b>                   | 4 Criar um grupo de servidores       |                                            |                  |             |        |  |
|                                                                                    | <b>SHIRA MARIE</b>               |                                      |                                            |                  |             | Ocidar |  |

Figura 16 - Adicionar funções, gerenciador de servidores

Fonte: Elaborado pelo autor (2017).

A configuração consiste em elevar o servidor em questão a um gerenciador de domínio, para que possa realizar a inclusão das maquinas nesse domínio durante a criação do cluster. A instalação dos pacotes e configurações foram realizadas no servidor 01.

Conforme mencionado anteriormente o Windows disponibiliza diversas funções para o uso do servidor, de acordo com a necessidade de quem o utiliza, na Figura 17 é possível identificar algumas delas:

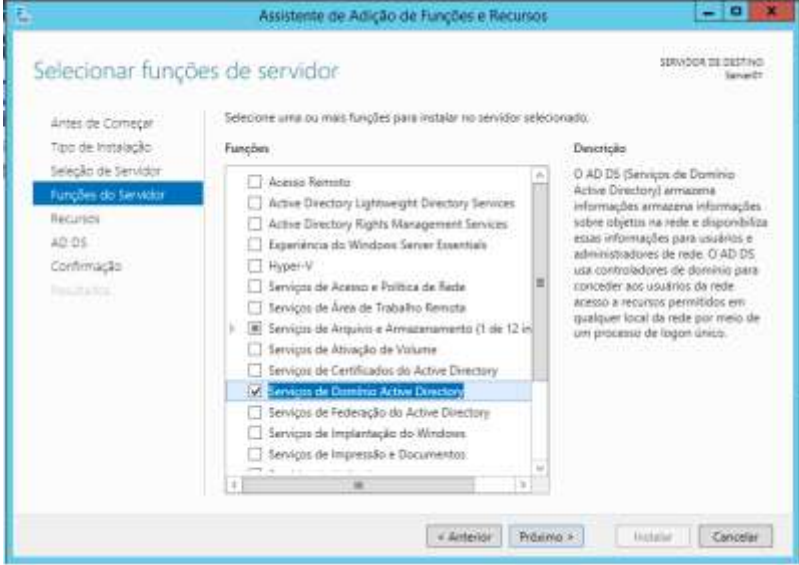

Figura 17 - Algumas funções disponíveis para instalação.

Fonte: Elaborado pelo autor (2017).

Se tratando da necessidade da elevação do servidor a um controlador de domínio deve-se realizar a instalação da função Serviços de Domínio Active Directory conforme função listada na Figura 17. Durante o período de instalação o próprio sistema operacional instala outros serviços e funções relacionados ao controlador de domínio que o servidor deve ter para executar essa função. A Figura 18 demonstra o processo de instalação da função do AD-DS.

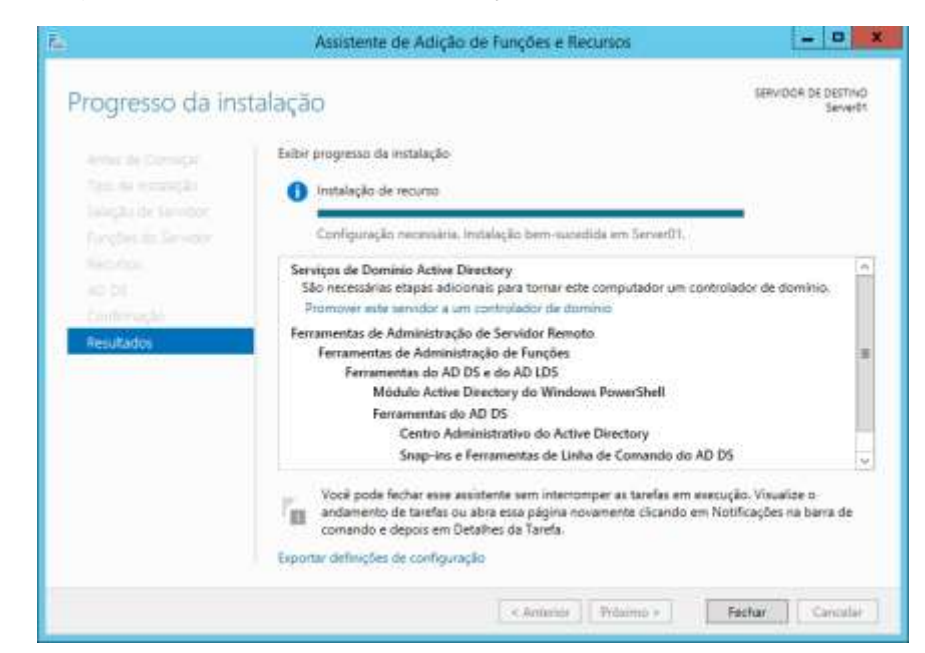

Figura 18 - Processo de instalação AD-DS.

Fonte: Elaborado pelo autor (2017).

Após a conclusão da instalação das ferramentas bases para a elevação do servidor a um controlador de domínio, também há a necessidade de realizar a configuração chamada implantação, onde cria-se uma floresta de servidores (domínio). Parte da instalação e configuração do domínio pode ser vista na Figura 19.

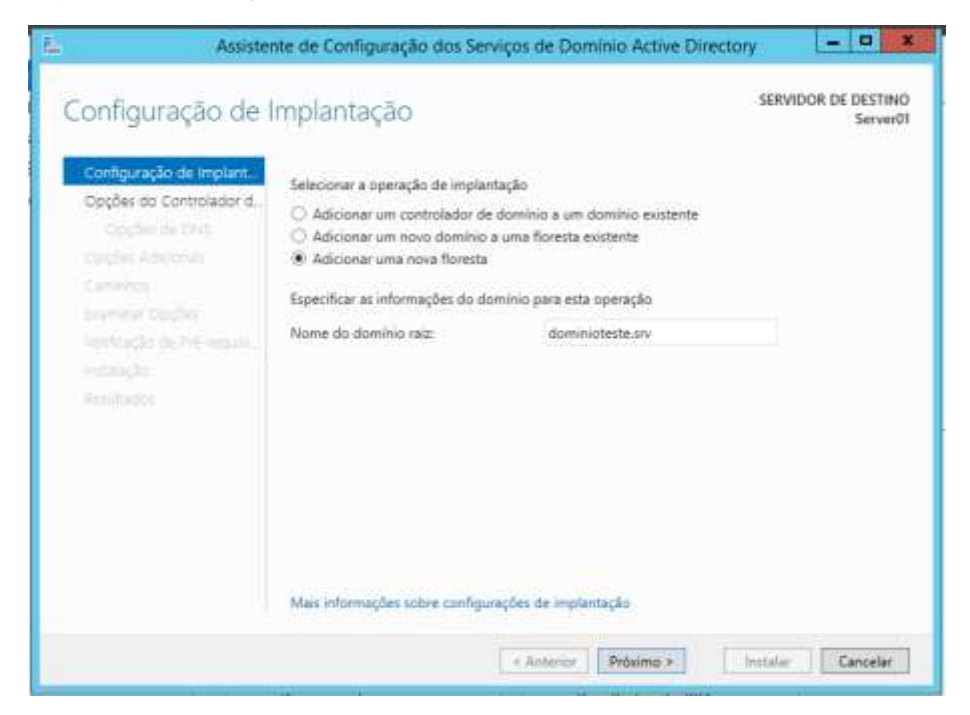

Figura 19 - Criação do domínio em nova floresta

Fonte: Elaborado pelo autor (2017).

O domínio criado para a configuração de rede foi registrado sobe o nome de Dominioteste.srv, DNS esse onde deve ser direcionadas todas as maquinas utilizadas no cluster.

O sistema operacional realiza toda a instalação das funções, sem a necessidade de intervenção do usuário.

Para a confirmação da instalação correta dos pacotes e configurações, assim como a confirmação de que o servidor é o controlador de domínio, realiza-se consultas junto a ferramenta disponibilizada pelo próprio sistema após a conclusão, ferramenta essa disponibilizada como usuários e computadores do Active Directory, na aba de Domains controler.

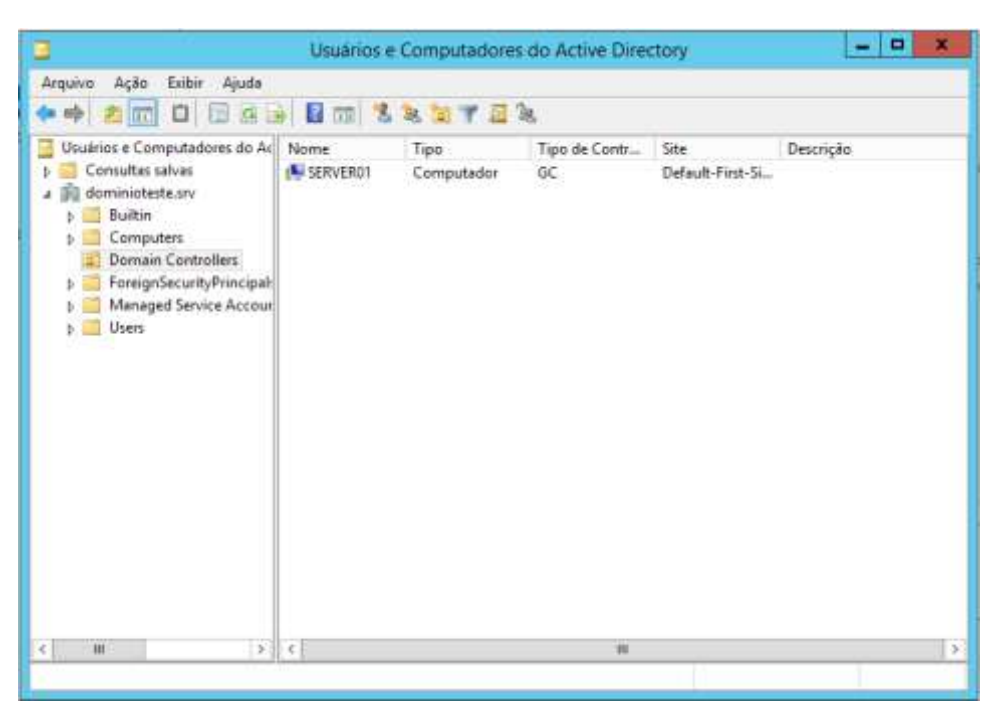

Figura 20 - Confirmação da elevação do servidor a controlador de domínio.

Fonte: Elaborado pelo autor (2017).

Após a realização da instalação dos serviços de AD-DS e configurações de elevação, o servidor se tornou o controlador de domínio conforme demonstra a figura 20.

#### 5.4 INSERÇÃO DAS MAQUINAS NO DOMINIO

Servidor 01 foi elevado à um controlador de domínio, para a inclusão das demais maquinas no domínio criado o apontamento dos DNSs das demais maquinas tem de ser realizados de forma manual. Os servidores 02 e 03 tiveram seus DNSs direcionados ao IP do controlador de domínio, no caso o Server01 com IP 192.168.1.50 demonstrados na Figura 21.

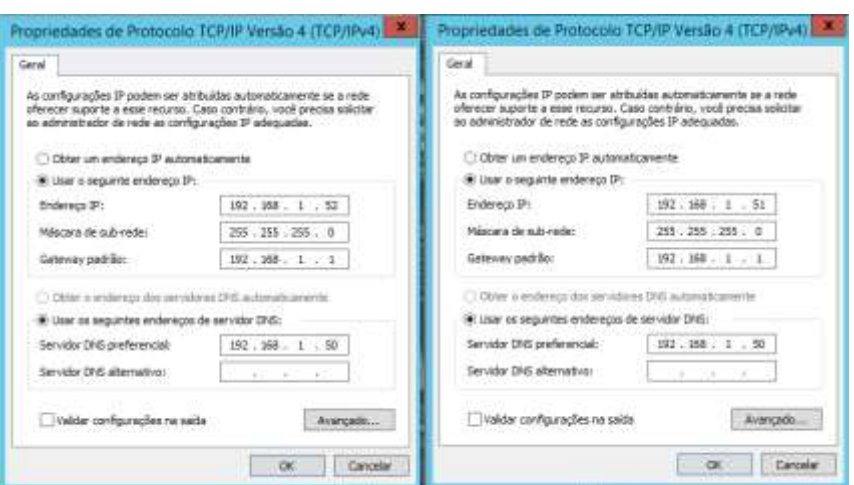

Figura 21 - Alteração do DNS dos servers 02 e 03.

Fonte: Elaborado pelo autor (2017).

Após a inserção manual dos DNSs em ambas as maquinas (server 02 e server 03), foram realizadas as inclusões dos servidores junto ao domínio de rede. Tal inclusão é realizada na alteração dos grupos de trabalhos dos servidores, situados já na primeira tela de gerenciamento do servidor, onde por padrão o sistema operacional lista seu grupo como WORKGROUP.

A alteração é efetuada clicando junto ao nome do grupo, o sistema abre as propriedades, onde pode-se realizar tais alterações, na Figura 22 é possível identificar o local onde deve ser efetuada tal alteração.

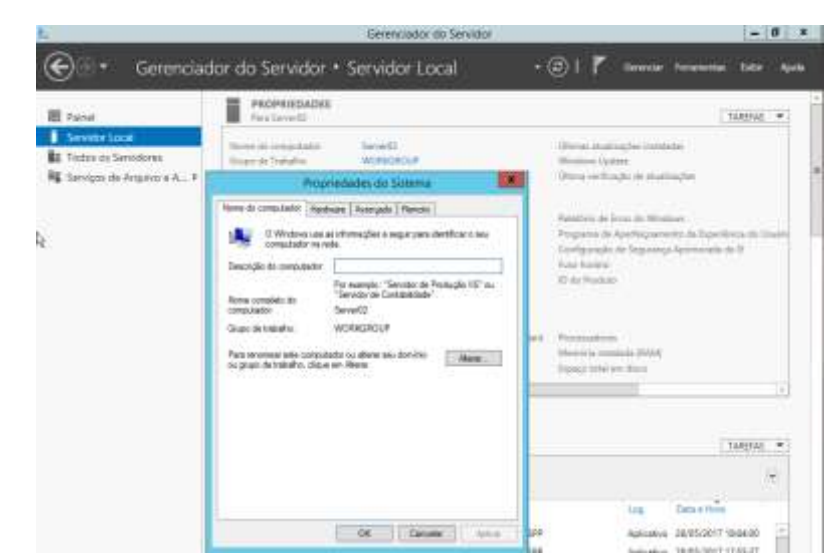

Figura 22 - Alteração de domínio, propriedades do sistema.

Fonte: Elaborado pelo autor (2017).

Em propriedades do sistema a possibilidade de alteração do nome do computador, o qual já foi efetuado anteriormente, assim como a opção de incluir o referido servidor em outro domínio, além daquele que por padrão já vem informado pelo próprio sistema.

A realização da inclusão do servidor no domínio é efetuada após ticar a opção domínio, descrevendo no local disponível o nome do domínio criado para o gerenciamento, dominioteste.srv. Após o preenchimento do campo e a confirmação junto ao botão Ok, há o aviso de que o servidor foi incluso do domínio demonstrado pela Figura 23.

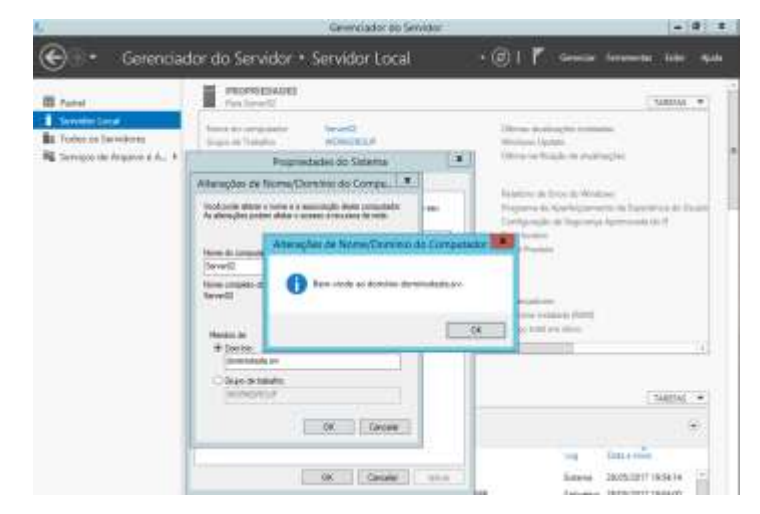

Figura 23 - Confirmação da inclusão do server no domínio.

Fonte: Elaborado pelo autor (2017).

Os passos seguidos para a inclusão do servidor 02 no domínio também foram efetuados no servidor 03, o qual também foi incluso no domínio dominioteste.srv.

A abertura do prompt de comando em cada um dos servidores inclusos no domínio aponta e confirma o sucesso da operação (maquinas no domínio).

A Figura 24 confirma o teste efetuado no server 02 com sucesso:

| C:\Ssero\Administrador>imconFig:/all<br>Configuração de IP do Windows<br>Mome do host, $\ldots$ , Server 82<br>Sufixo DMS prinário Suminioteste.srv<br>Tipo de nó.<br>Roteamento de IP ativado,  : hibrido<br>Proxy VING ationals.<br>Lista de penquisa de sufixo DMS doministeste.srv<br>Adaptador Ethernet Ethernet:<br>Sufixo DMS especifico de conexão.<br>Descripto ThteIKR) PRO/1000 MT Desktop Ad<br><b>ADCAP</b><br>Enderese Fisico : 80-80-27-79-3E-58<br>DHCP Habilitado<br>Configuração Automática Habilitada, ; ; ; ; ; Sin<br>Enderece IPv4. 192.168.1.51(Preferencial)<br>Mascara de Sub-rede 255.255.255.0<br>Gateway Padrão, , , , , , , , , , , , , , , 192.168.1.1<br>Servidores DNS. 192.168.1.58<br>MetBlOG en Tepip. Habilitado<br>Estado da midiarra recordo e encorrecer e midia desenmentada<br>Sufixo DMS especifico de conexão.<br>Descricts Adaptador do Microsoft ISATAP<br>Ниderece Fisica 1980-80-900-900-900-900-800-800-<br>DHCP Habilitado<br>Configuração Automática Habilitada. Sim | ш | æ<br>Administrador: C.Windows\system32\cmd.exe |
|----------------------------------------------------------------------------------------------------|---|------------------------------------------------|
|                                                                                                    |   |                                                |
|                                                                                                    |   |                                                |
|                                                                                                    |   |                                                |
|                                                                                                    |   |                                                |
| Bdaptador de túnel isatas.(38B7E6FB-29E6-4289-9598-61E1DED351113:<br>C:\Uzerr_\Administrador>                                                                                                    |   |                                                |
|                                                                                                    |   |                                                |
|                                                                                                    |   |                                                |
|                                                                                                    |   |                                                |
|                                                                                                    |   |                                                |

Figura 24 - Confirmação de domínio server 02.

Fonte: Elaborado pelo autor (2017).

A Figura 25 confirma o teste efetuado no server 03 com sucesso:

| 西                                   | в<br>-<br>Administrador: CIV/indows\system3Z\cmd.exe                                                                                                    |
|-------------------------------------|----------------------------------------------------------------------------------------------------|
|                                     | Microsoft Windows Conrelin 6,3,96001<br>(c) 2013 Microsoft Corporation. Todox os direitos reservados.                                                                                                    |
|                                     | C:\Users\Administradnr>ipconfin /all                                                                                                    |
|                                     | Configuração de IP do Uindous                                                                                                    |
|                                     | Mome da host, carrier and and and and and a film verdi<br>Sufixo DMS primário dominioteste.srv<br>lipo de nó.<br>Roteamento de IP ativado. hibrido<br>Froxy MINS ativado, 5 man<br>Lirta de perquira de rufixo DME F daninioterte.rrv                |
| <b>Bdaptador Ethernet Ethernet:</b> |                                                                                                    |
|                                     | Sufixo DNS especifica de conexão<br>Descricio - 1990 - 1990 - 1990 - 1990 - 1990 - 1990 - 1990 - 1990 - 1990 - 1990 - 1990 - 1990 - 1990 - 1990 - 1                                                                                                  |
| <b>AUCKF</b>                        | DHCP Hahilltado<br>Configuração Automática Mahilitada. : Cim<br>Endereco IPo4, provincia con estado e 192.168.1.52 <preferencial><br/>Gateway Padrão, 192.168.1.1<br/>Servidore: DNS. : 192.168.1.50<br/>NetBIOS en Temin. Habilitado</preferencial> |
|                                     | Bdautador de túnel isatap.CPCBi664A-#522-4DF9-A2F8-F4PC5BF1FBE3>:                                                                                                    |
|                                     | Estado da midia. Tridia desconectada<br>Sufixo DNS específico de conexão.<br>Descrição 1 Adaptador do Microsoft (SATAP<br>BHCP Habilitado<br>Configuração Automática Habilitada. Gim                                                                 |
| C:\Users\Administrador>             |                                                                                                    |

Figura 25 - Confirmação de domínio server 03.

Fonte: Elaborado pelo autor (2017).

### **5.4.1 Inclusão dos servers 02 e 03 no gerenciador (domínio)**

Os servidores que farão parte do cluster devem ser inclusos no gerenciador de servidores do Server 01, tal inclusão é efetuada através de pesquisas junto ao domínio, listando aqueles computadores existentes no AD-DS.

A inclusão é efetuada através de ferramenta disponibilizada pelo próprio sistema operacional junto ao tópico gerenciamento, na tela inicial do gerenciador do servidor.

A pesquisa é efetuada através dos nomes dos servidores, os quais são listados na tela de sistemas operacionais.

A figura 26 demonstra os servidores existentes no domínio e que podem ser inclusos no gerenciamento do Server 01.

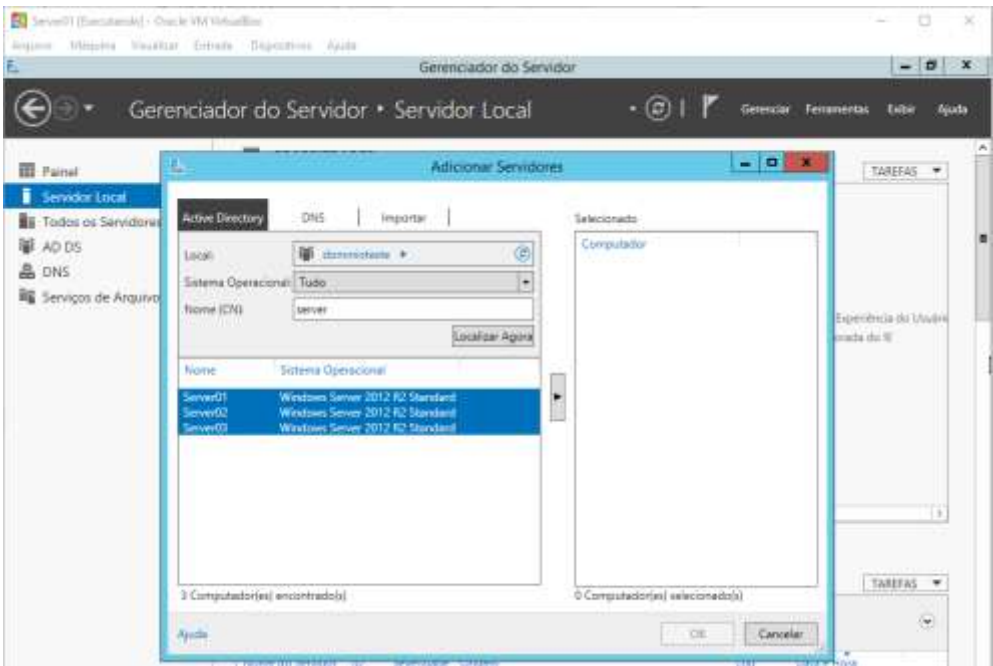

Figura 26 - Tela de pesquisa de servidores.

Fonte: Elaborado pelo autor (2017).

Os servidores gerenciados ficam visíveis na tela principal, na aba de todos os servidores na lateral esquerda do painel. Nessa tela é possível verificar todos os serviços realizados pelos servidores, quando selecionados, ação demonstrada pela figura 27.

|                                       |                                                        |                      |                   | Gelenciador do Servidor                                                          |                                          |                               |           |                      |
|---------------------------------------|--------------------------------------------------------|----------------------|-------------------|----------------------------------------------------------------------------------|------------------------------------------|-------------------------------|-----------|----------------------|
|                                       | " Todos os Servidores                                  |                      |                   | ◉                                                                                |                                          | Germain Ferremental           | Euthe     | Apada                |
| <b>图 Panel</b>                        | SERVIDORES<br>Todos or servidores (Total II)           |                      |                   |                                                                                  |                                          |                               | TAREFAS · |                      |
| Servidor Local<br>Todas as Serridores | Filthin                                                |                      | o                 |                                                                                  |                                          |                               |           | œ.                   |
| AD DS                                 |                                                        |                      |                   | None do Servidor Endereço Pull Capacidade de Gerericamento                       | Littima Atualização - Sovação do Windows |                               |           |                      |
| A DNS                                 | SERVERO!                                               | 192.168.1.50         |                   | Online - Contador de desempenho não miciado 28/05/2017 20:53:00 Não ativado      |                                          |                               |           |                      |
| Services de Arquivo e A., I-          | SERVERILL                                              | 182.168.1.51         |                   | Online - Contactor de desempentos não mosario - 2015/2012 21:10:24 - Não ativado |                                          |                               |           |                      |
|                                       | <b>SERVEROS</b>                                        | 102.168.1.52         |                   | Dnine - Contador de desempenho não iniciado 28/05/2017 21/10/24 Não ativado      |                                          |                               |           |                      |
|                                       |                                                        |                      |                   |                                                                                  |                                          |                               |           |                      |
|                                       | <b>IVINTOS</b><br>Tisillos do ministro 2 Tistall. Till |                      |                   |                                                                                  |                                          |                               | TAREFAS   |                      |
|                                       | Pilton                                                 |                      | $\mathcal{D}$     |                                                                                  |                                          |                               |           | w                    |
|                                       | Name do Servidor (I)                                   |                      | Smeridade Zingern |                                                                                  | 1.bg                                     | <b>Cata e Hora</b>            |           |                      |
|                                       | SERUIROZ                                               | <b>Emp</b><br>3758   |                   | Microsoft-Windows-Security-SPP                                                   | Aplicative                               | JE/05/2017 18/04:00           |           |                      |
|                                       | SERVEROZ                                               | \$198<br>-Eng        |                   | Microsoft-Windows-Security-SPP                                                   |                                          | Apicativo 26/05/2017 17:55:37 |           | $\cdot$<br>i im<br>e |
|                                       | SERVER02                                               | E196<br>Free         |                   | Microsoft-Windows Security-SPP                                                   |                                          | Adjustive 28/05/2017 17:55:36 |           |                      |
|                                       | SERVEROZ                                               | 10149 Aves           |                   | Margach-Windows-Windows Remote Management Sistema                                |                                          | 28/05/2017 17:54:44           |           |                      |
|                                       | SERVERGE                                               | 1078<br><b>Juice</b> |                   | Liter12                                                                          | Sisterus                                 | 26/05/2017 11:46.28           |           |                      |
|                                       | SERVER02                                               | 別座)<br>$-$ Empt      |                   | Microsoft-Windows-Security-SPP                                                   | Aplicative                               | 28/05/2017 17:46-06           |           |                      |

Figura 27 - Tela de pesquisa de servidores.

Fonte: Elaborado pelo autor (2017).

## 5.5 CRIAÇÃO DE DISCOS VIRTUAIS ISCSI

Para auxiliar na criação dos discos utilizados na aplicação, os quais devem fornecer o local onde os arquivos ficarão disponíveis para acesso nos servidores foi utilizado o aplicativo StarWind San, o qual possui interface para criação de discos com suportes ISCSI. Para a aplicação foi criado apenas três discos, sendo um chamado Quorum para armazenamento e configurações do cluster (com 1 Gb), e outros dois como storage (Sendo 1 disco de 1 GB e outro de 5 Gb). Os discos foram criados no Server 01.

A interface fornecida pelo StarWind é simples e sem complexidades, onde basta identificar a função desejada e realizá-la, como exemplo criar discos e conectar-se através de portas a outros servidores.

A criação dos discos foi efetuada de forma simples apenas identificando botão de *add device* na interface de criação para a inclusão de discos conforme demonstrada pela Figura 28.

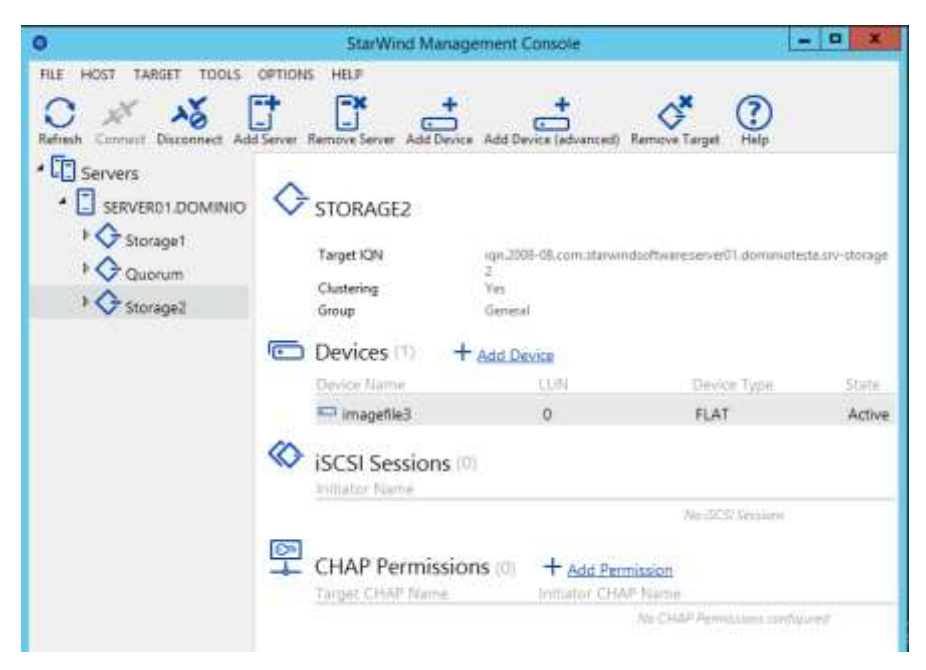

Figura 28 - Criação dos discos na interface Starwind, Server 01.

Fonte: Elaborado pelo autor (2017).

# 5.6 IDENTIFICAÇÃO DOS DISCOS NOS SERVIDORES NÓS

Após os discos criados no servidor Storage, identificado como Server 01, deve realizar a configuração através do protocolo ISCSI, os quais devem ser identificados pelos outros servidores, Server 02 e Server 03 através da rede.

O sistema operacional possui funções para a identificação dos discos. Na tela de gerenciamento do servidor 02, junto ao tópico ferramentas, é possível iniciar os serviços ISCSI, abrindo a janela de propriedades de iniciador ISCSI, onde identificase o local dos discos (Server 01, IP 192.168.1.50), os deixando ativos no server 02. A Figura 29 confirma a conexão com os discos.

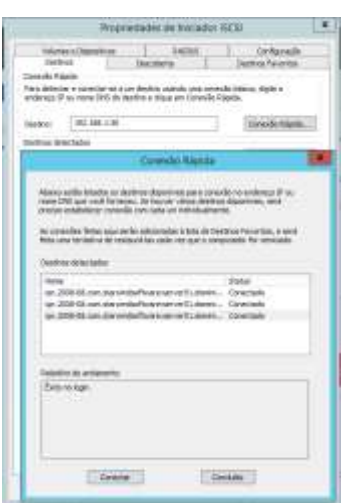

Figura 29 - Conexão dos discos ISCSI no Server 02.

Fonte: Elaborado pelo autor (2017).

Após a conexão dos discos através do protocolo ISCSI, os mesmos ficam disponíveis na máquina como se existissem fisicamente, podendo ser identificados na área de gerenciamento de discos do servidor 02 conforme mostra a Figura 30.

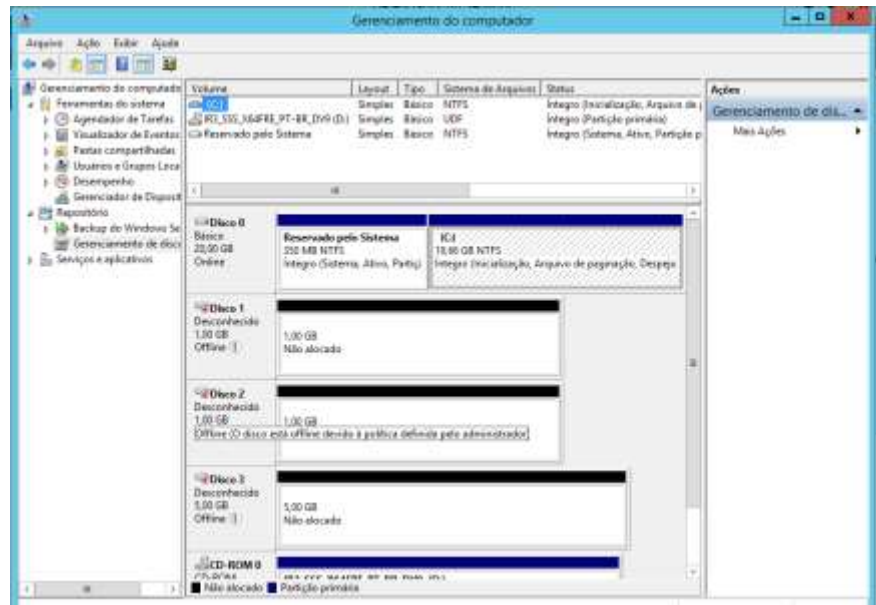

Figura 30 - Identificação dos discos no Server 02.

Fonte: Elaborado pelo autor (2017).

Os discos foram identificados e encontram-se disponíveis no Server 02, porém esses ainda não se encontram disponíveis para acesso. A configuração de acesso aos discos é efetuada na própria interface do gerenciador de discos, que permite o trabalho direto com cada volume que for incluso na máquina física ou através da rede, como exemplo os ISCSI.

A configuração é apenas de inicialização dos discos através de manobras inicialização do disco e formatação das partições. A Figura 31 demonstra a identificação e configuração dos discos

> Figura 31 - Inicialização e configuração da partição dos discos no Server 02*.*

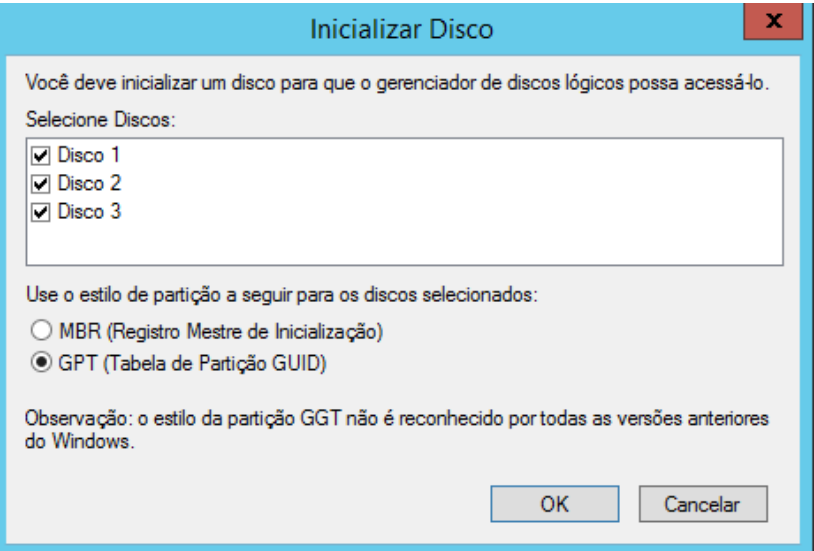

Fonte: Elaborado pelo autor (2017).

A Figura 32 demonstra os discos foram devidamente particionados, porém ainda não alocados.

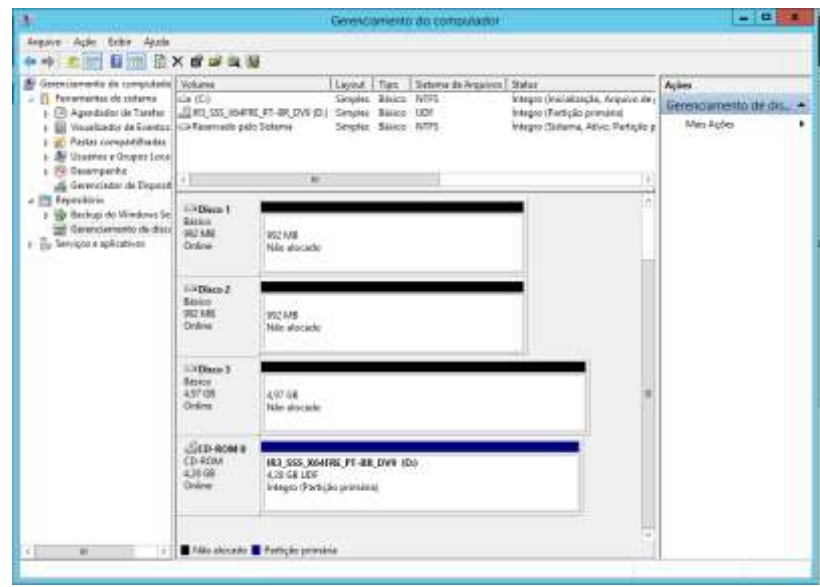

Figura 32 - Discos não alocados ao Server 02.

Fonte: Elaborado pelo autor (2017).

A criação de um volume atrelado a uma letra para a identificação do sistema operacional como disco alocado deve ser efetuada através de comando Novo Volume Simples.

Para a identificação dos volumes foram atrelados aos referidos discos as letras E, F e Q, sendo E para o Storage1 (1 GB), Q para o disco de Quorum (1 GB) e F para o Storage2 (5 GB) conforme demonstrado na Figura 33

| Volume                           |                               | Layout         | Tipo          | Sistema de Arquivos | <b>Status</b>                        |
|----------------------------------|-------------------------------|----------------|---------------|---------------------|--------------------------------------|
| cia (Ci)                         |                               | Simples        | <b>Básico</b> | <b>NTFS</b>         | Integro (Inicialização, Arquivo de j |
| IR3 SSS_X64FRE_PT-BR_DV9 (D:)    |                               | <b>Simples</b> | Básico        | <b>UDF</b>          | Integro (Particão primária)          |
| Lia Novo volume (E)              |                               | Simples        | Básico        | <b>NTFS</b>         | Integro (Partição primária)          |
| illa Novo volume (F:)            |                               | <b>Simples</b> | Básico NTFS   |                     | Integro (Partição primária)          |
| cia Novo volume (Q:)             |                               | Simples        | <b>Básico</b> | NTES:               | Integro (Partição primária)          |
| cia Reservado pelo Sistema       |                               | Semples        | Básico NTFS   |                     | Integro (Sistema, Ativo, Partição p  |
| Ł.                               | m                             |                |               |                     | $\rightarrow$                        |
| Disco 1                          |                               |                |               |                     | ×                                    |
| Básico                           | Novo volume (E:)              |                |               |                     |                                      |
| 007 MR<br>Online                 | 990 MB NTFS                   |                |               |                     |                                      |
|                                  | Integro (Partição primária)   |                |               |                     |                                      |
|                                  |                               |                |               |                     |                                      |
| $\n  Disco 2\n$<br><b>Básico</b> | Novo volume (O:)              |                |               |                     |                                      |
| 992 MB                           | 990 MB NTFS                   |                |               |                     |                                      |
| Online                           | Integro (Partição primária)   |                |               |                     |                                      |
|                                  |                               |                |               |                     | ≡                                    |
| $\n  Disco 3\n$<br>Básico        | Novo volume 1F:1              |                |               |                     |                                      |
| 497 GB                           | 4.97 GB NTFS                  |                |               |                     |                                      |
| Online                           | Integro (Partição primária)   |                |               |                     |                                      |
| CD-ROM 0                         |                               |                |               |                     |                                      |
| CD-ROM                           | IR3 SSS_X64FRE_PT-BR_DV9 (D:) |                |               |                     |                                      |
| 4.28 GB                          | 4.28 GB UOF                   |                |               |                     |                                      |
| Online                           | Integro (Partição primária)   |                |               |                     |                                      |
|                                  |                               |                |               |                     |                                      |
|                                  | Não alocado Partição primaria |                |               |                     |                                      |

Figura 33 - Identificação dos discos no gerenciado de discos no server 02*.*

Fonte: Elaborado pelo autor (2017).

Discos também podem ser identificados como discos físicos na máquina através do Meu computador conforme Figura 34:

> Figura 34 - Identificação dos discos no Meu computador no server 02

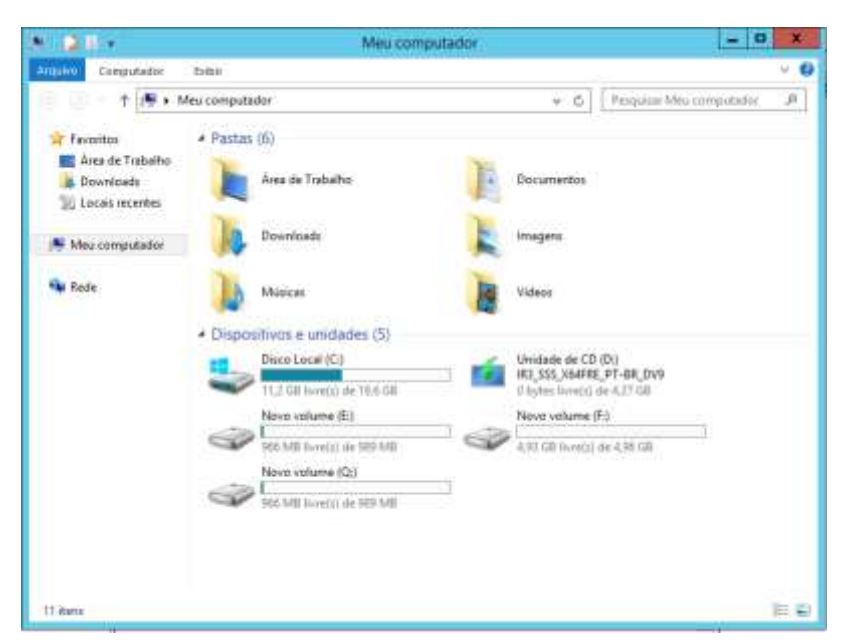

Fonte: Elaborado pelo autor (2017).

Após a configuração e identificação dos discos em funcionamento no Server 02, os mesmos devem ser desconectados para serem configurados no segundo nó do cluster, no caso o Server 03.

Realizada a desconexão dos discos no Server 02, os mantendo Offline para a configuração no Server 03. Figura 35 demonstra os discos Offline,

|                                                                                                    |                                                                | Gerendamento do computador                                                                                                    | $= 10$                                          |
|----------------------------------------------------------------------------------------------------|----------------------------------------------------------------|----------------------------------------------------------------------------------------------------|-------------------------------------------------|
| August Aglo fabr Auda                                                                                                    |                                                                |                                                                                                    |                                                 |
| 日田日町田<br>数团                                                                                                    |                                                                |                                                                                                    |                                                 |
| Generatorranto da computado Velame<br>El Fenanciatas do Sidema<br>٠<br>k.<br>El Visualcato: de Everito: 113 Reservato pelo Seterna<br>Pastas corrent/libriles<br>a.<br>W Usakins e Grants Liste<br>El Genergenho<br>Gerensiader de Bispoor | GK-IC1                                                         | Sobertak de Anguisto   Status<br>Lexual Tipo<br>Hegre (Inicialização: Argano de j<br>Serpley Sanco NTPS<br>(2) Agendedes de Tarefax 1, 12 #3,535, 164 HLPT-B6, 2V) (3) Semples Basico 107<br>Integro (Fortiglio primania)<br>Smyles Sessor NTFS<br>Integro Gottevia, Attor, Particilo at | Acous<br>Geistspermitto de dis. -<br>Mais Acões |
| a 175 Reproduces                                                                                                    | 63.00                                                          |                                                                                                    |                                                 |
| Batkup do Windows Se<br>b.<br>of Generalizeranto de plain<br>L. Ba Serviços e aplicativos.                                                                                                    | Fill Direct 1<br><b>Básico</b><br><b>INCLARE</b><br>Office (1) | <b>002 MB</b>                                                                                                    |                                                 |
|                                                                                                    | <b>NUTRICE 7</b><br><b>Betica</b> :<br>102140<br>Offices 3     | 006140                                                                                                    |                                                 |
|                                                                                                    | Up Dean R<br>Besen<br>437.66<br>CHine (                        | 4,97.68                                                                                                    |                                                 |
|                                                                                                    | LECO-ROM B<br>CO-ROM<br>4.25.00<br>Draw.                       | IR1.555 XN#RE PT-BR DV9 IDo.<br>4.25 GB GDF<br>Intage (Particle primana)                                                                                                    |                                                 |
| 4.331<br>$\mathbb{R}$<br>m                                                                                                    |                                                                | Winsbrade Pertckrawning                                                                                                    |                                                 |

Figura 35 - Discos Offline no server 02.

Fonte: Elaborado pelo autor (2017).

Após a desconexão dos discos no Server 02, deve-se realizar a identificação dos referidos discos junto ao Server 03, utilizando novamente o assistente ISCSI, Iniciador ISCSI, de onde busca-se as conexões junto ao IP 192.168.1.50 (server 01).

Após a conexão dos discos, os mesmos devem ser identificados no gerenciador de discos do server 03, ainda offline, porém já com suas partições configuradas e prontos para uso conforme mostra a Figura 36.

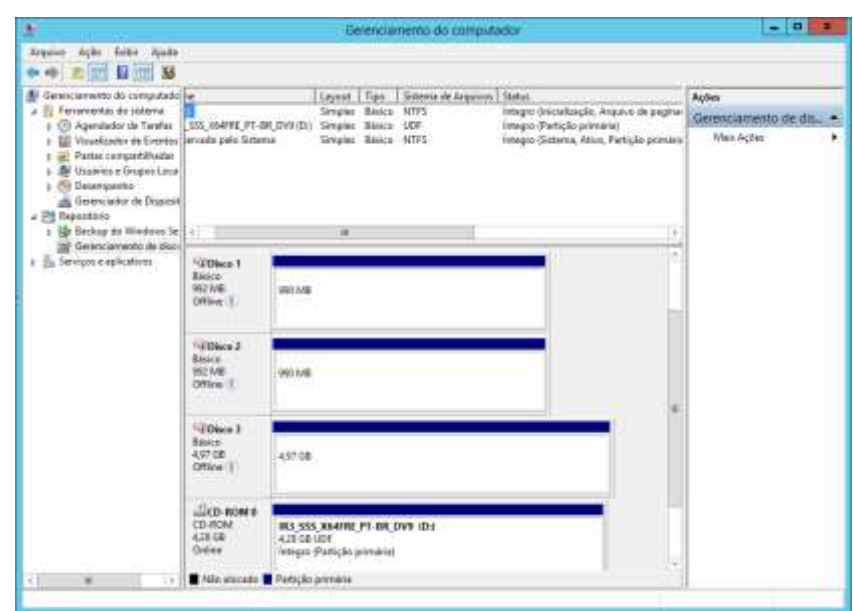

Figura 36 - Discos Offline no server 03 após conexão ISCSI.

Fonte: Elaborado pelo autor (2017).

## 5.7 CONFIGURAÇÃO E CRIAÇÃO DO FAILOVER CLUSTER

O cluster deve ser configurado a partir do Servidor 01, também utilizando as funções e recursos já disponibilizados pelo sistema operacional.

Instalado o recurso de Failover Cluster para criação do Cluster de alta disponibilidade de serviços disponível no tópico de serviços fornecidos pelo Windows Server. A Figura 37 demonstra a seleção dos recursos no servidor.

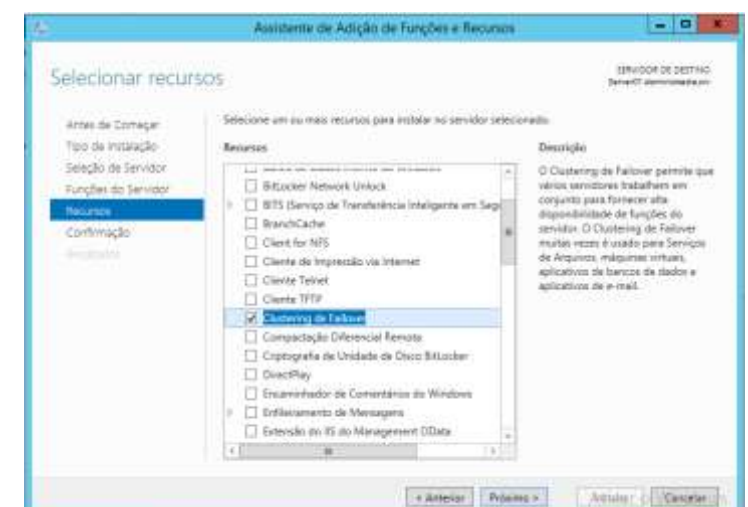

Figura 37 - Seleção do recurso para a criação do cluster.

Fonte: Elaborado pelo autor (2017).

O recurso foi disponibilizado (instalado) em todas as maquinas que farão arte do cluster (Server 01, server 02 e Server 03).

Após a instalação do recurso o Windows disponibiliza o gerenciador de cluster, local onde são criados, configurados e gerenciados os clusters e seus nós.

Antes da criação, o sistema operacional realiza varredura das configurações do servidor e das maquinas existentes na rede, validando se são compatíveis para a criação do cluster. A Figura 38 demonstra o assistente de validação.

> $\begin{array}{c|c|c|c|c} \hline \multicolumn{3}{c|}{\textbf{...}} & \multicolumn{3}{c|}{\textbf{...}} \\ \hline \multicolumn{3}{c|}{\textbf{...}} & \multicolumn{3}{c|}{\textbf{...}} & \multicolumn{3}{c|}{\textbf{...}} \\ \hline \multicolumn{3}{c|}{\textbf{...}} & \multicolumn{3}{c|}{\textbf{...}} & \multicolumn{3}{c|}{\textbf{...}} \\ \hline \multicolumn{3}{c|}{\textbf{...}} & \multicolumn{3}{c|}{\textbf{...}} & \multicolumn{3}{c|}{\textbf{...}} \\ \hline \multic$  $M_{\text{max}}$ dor de Clut. **Cluster** Airbon de Cos **Constantino** ù. Police Cover **Britishing Blooming**

Figura 38 - Validação de configuração para criação de cluster.

Fonte: Elaborado pelo autor (2017).

A validação é realizada sobre os nós que compõem o cluster, esses devem ser selecionados junto ao assistente para realização dos devidos testes. A Figura 39 demonstra a identificação dos servidores que farão parte do cluster e devem passar pela validação das configurações.

![](_page_58_Picture_50.jpeg)

Figura 39 - Servidores que passam pela validação de configuração.

Fonte: Elaborado pelo autor (2017).

Os testes são efetuados nas conexões, assim como armazenamentos, drivers, controladores, memoria e outros serviços. Parte desses testes podem ser acompanhados conforme demonstra a Figura 40.

Figura 40 - Validação em andamento.

| Residento<br>Teste<br>Progresso<br>Validar Arbitragent de Disco<br>100%<br>Teste aprovado.<br>Validar Arbitragem Mültipla<br>33%<br>100%<br>Validar Associações de Rade CSV.<br>Tests acrovado.<br>100%<br>Validar Configurações de C5V<br>Teeta acrovado.<br>Valdar dacos baseados em MPIO da Microsoft<br>100%<br>Texte assovado |                                                    |                           | Os testes de validação a seguir estão em execução. Dependendo da seleção de teste, isso poderá<br>demorar bastante. | Artwa de Cornegar                                                                                   |
|----------------------------------------------------------------------------------------------------|----------------------------------------------------|---------------------------|----------------------------------------------------------------------------------------------------|----------------------------------------------------------------------------------------------------|
| Validar Failover Simultänen<br>Penderte<br>100%<br>Validar Latificità de Acesso ao Disco-<br>Teste aprovado.<br>United to Department Bounded turket after Court notes, the Assembly<br>Donahardin.<br>ċ                                                                                                    | ۸<br>Artistrando para Disco<br>Penderte.<br>w<br>x | Validar Fallover de Diaco | œ                                                                                                    | Selectorum Servidores<br>pics unt Charter:<br>Optive de Terre<br>Cardimerale<br>Validando<br>Hesupo |

Fonte: Elaborado pelo autor (2017).

#### Figura 41 - Nós validados.

![](_page_59_Picture_1.jpeg)

Fonte: Elaborado pelo autor (2017).

Validadas as configurações dos nós do cluster conforme mostra a Figura 41, o assistente já apresenta janela para o fornecimento do nome do cluster, assim como a escolha do IP, o qual ficara atrelado.

Inicialmente foi dado o nome de Cluster001, o qual ficou endereçado ao IP 192.168.1.60. Informações disponíveis na Figura 42.

![](_page_59_Picture_77.jpeg)

Figura 42 - Identificação do nome e endereço do cluster

Fonte: Elaborado pelo autor (2017).

Após a confirmação das configurações do cluster o assistente conclui sua criação emitindo tela de confirmação conforme Figura 43.

![](_page_60_Picture_1.jpeg)

Figura 43 - Resumo da criação do cluster

Fonte: Elaborado pelo autor (2017).

A criação concluída com sucesso, onde o gerenciador de cluster já exibe tela de resumo do Cluster criado, Cluster001 conforme Figura 44, Tela de resumo.

Figura 44 - Tela resumo do cluster001

![](_page_60_Picture_88.jpeg)

Fonte: Elaborado pelo autor (2017).

Através do gerenciador é possível identificar os status dos discos existentes, sendo eles renomeados de acordo com suas funções. O gerenciamento é efetuado da tela de discos conforme demonstra a Figura 45

![](_page_61_Picture_90.jpeg)

Figura 45 - Discos nomeados de acordo com as funções.

Fonte: Elaborado pelo autor (2017).

# 5.8 CONFIGURAÇÃO DE FILE SERVER

Com a criação do cluster e confirmação de que seus discos estão realizando os serviços de acordo com a criação (Quorum e Storages), o servidor de arquivos deve ser configurado de acordo com sua função.

Durante a instalação das Funções para a criação do cluster, houve a instalação também da função de servidor de arquivos, a qual é necessária para o sucesso da configuração. Assistente de adição de funções demonstrada na Figura 46.

![](_page_61_Picture_6.jpeg)

Figura 46 - Função já instalada nos servidores da rede.

Fonte: Elaborado pelo autor (2017).

Procedendo com a configuração do servidor de arquivo, no gerenciador de cluster, junto ao painel da direita, em funções, deve ser configurada a opção de Servidor de Arquivo. Função essa disponível no assistente conforme Figura 47.

![](_page_62_Picture_57.jpeg)

Figura 47 - Função de servidor de arquivos

Fonte: Elaborado pelo autor (2017).

Após a seleção da função do servidor, deve ser fornecido o nome do cluster para o servidor de arquivo criado, sendo fornecido o nome como ClusterFileServ, endereçado ao IP 192.168.1.70 conforme Figura 48.

Figura 48 - Ponto de acesso e endereço de rede.

![](_page_62_Picture_58.jpeg)

Fonte: Elaborado pelo autor (2017).

Concluída a etapa de identificação do nome do acesso e seu endereço, devese identificar os discos que farão parte do servidor de arquivos, estando disponíveis os discos inclusos (Storage 1 e 2) conforme mostra a Figura 49.

![](_page_63_Picture_67.jpeg)

Figura 49 - Discos inclusos no File Server.

Fonte: Elaborado pelo autor (2017).

Figura 50 - Conclusão da inclusão dos discos.

![](_page_63_Picture_5.jpeg)

Fonte: Elaborado pelo autor (2017).

A Figura 50 demonstra a conclusão da etapa de inclusão os discos, esses são visualizados como online no painel de controle das funções do cluster conforme Figura 51.

![](_page_64_Picture_62.jpeg)

Figura 51 - Discos online.

Fonte: Elaborado pelo autor (2017).

## 5.9 CRIAÇÃO DO COMPARTILHAMENTO DE DISCOS

Posteriormente a criação do cluster, identificando seu ponto e endereço de acesso, assim como a disponibilização dos discos que serão utilizados no armazenamento dos arquivos do File Server, há a criação do compartilhamento para acesso das pastas / storages. Tal configuração é realizada diretamente no painel de gerenciamento do cluster, junto a opção de compartilhamento no lado direito do painel, onde são disponibilizados diversos recursos para o cluster. A Figura 52 aponta a tela de gerenciamento e assistente de compatilhamento.

![](_page_65_Picture_56.jpeg)

Figura 52 - Assistente de compartilhamento e painel de funções.

Fonte: Elaborado pelo autor (2017).

Durante a configuração do compartilhamento o assistente solicita um nome para o compartilhamento, apresentando também o caminho o qual está disponibilizado. No caso da aplicação foi dado o nome de PastaArquivo para o compartilhamento, ficando o mesmo endereçado ao \\clusterfileserv\PAstaArquivo de acordo com a figura 53.

![](_page_65_Picture_57.jpeg)

Figura 53 - Assistente de compartilhamento, nome do compartilhamento.

Fonte: Elaborado pelo autor (2017).

A configuração do acesso também conta com a identificação das permissões de acesso aos arquivos em compartilhamento, podendo ser alteradas suas configurações de acordo com as necessidades. A Figura 54 mostra o assistente de compartilhamento e possibilidade de personalização.

![](_page_66_Picture_1.jpeg)

Figura 54 - Assistente de compartilhamento, permissões.

Fonte: Elaborado pelo autor (2017).

O assistente, após as definições das permissões realiza a conclusão do compartilhamento, apresentando mensagem de êxito demonstrada pela Figura 55.

Figura 55 - Conclusão do compartilhamento com sucesso.

![](_page_66_Picture_77.jpeg)

Fonte: Elaborado pelo autor (2017).

O compartilhamento pode ser testado através do caminho apontado durante a instalação (\\clusterfileserv\PastaArquivo), através do comando na janela Executar. Teste de criação do compartilhamento demonstrado pela Figura 56.

![](_page_67_Picture_28.jpeg)

Figura 56 - Testes de compartilhamento

Fonte: Elaborado pelo autor (2017).

#### **6 TESTES DE DISPONIBILIDADE DE ARQUIVOS.**

Realizada a inserção de arquivos na pasta compartilha através do caminho \\clusterfileserv\PastaArquivo. Os arquivos adicionados a pasta são arquivos de apresentação do Power Point, os quais possuem tamanhos diferenciados, e não tiveram nenhum fator que interrompessem sua inclusão na pasta ligada a velocidade e disponibilidade aos demais computadores da rede.

Os arquivos inseridos pelo Server 01 ficaram disponíveis de imediato ao cliente máquina física conforme demonstrado pela Figura 57

Figura 57 - Arquivos disponibilizados na parta compartilhada acessada do computador físico.

| ₹<br>×<br>喇<br>$\alpha$<br>٠                                                                                                    | Rede > clusterfileserv > PastaArquive |                                    |                                      |                                    | v:0                  | <b>Perquiser Pastalinguing</b> | P. |
|----------------------------------------------------------------------------------------------------|---------------------------------------|------------------------------------|--------------------------------------|------------------------------------|----------------------|--------------------------------|----|
| ×<br>- Imagens                                                                                                    | Nome                                  | 22                                 | Data de modificaç                    | Tipo                               | Tamariho             |                                |    |
| Furric<br>imagens:<br>windows server<br>Windows server<br>OneDrive<br>91<br>Erte Computado<br>$\vee$ 0<br>Area de Trabalh<br>Documentos<br>Downloads<br>= Imagem<br>Músicin<br>Videoir<br>Disen Local (C-)<br>×<br>Disco Local (Dr)<br>x.<br>Pen Driver Preto<br>× | œ۲<br>QF.<br>Exmplo arquivo           | ALTA, DISPONIBILIDADE, DE INFORMAC | 17/08/2015 19:50<br>19/11/2015 18:17 | Apresentação do<br>Apresentação de | 561' E31<br>2,145 KB |                                |    |
| Disco Local (Dt)<br>Pen Driver Preto                                                                                                    |                                       |                                    |                                      |                                    |                      |                                |    |
| <b>Rede</b>                                                                                                    |                                       |                                    |                                      |                                    |                      |                                |    |

Fonte: Elaborado pelo autor (2017).

Realizada a inserção pela máquina física, inclusão de outros dois arquivos aleatório, sendo ele um artigo em PDF e uma imagem.PNG, as quais também ficaram disponíveis em todos dos computadores da rede de forma instantânea conforme demonstrado na Figura 58.

Figura 58 - Arquivos disponibilizados na parta compartilhada acessada do Server 01.

| . Rede . dusterfäcien . PastaArguivo<br>(4)<br>×<br>÷ |                                         | $+$ 0                   | Petralios PestsArturilo |                |
|-------------------------------------------------------|-----------------------------------------|-------------------------|-------------------------|----------------|
| Favoritos                                             | Nome                                    | Oata dx modificaç  Tipo |                         | Tenarhi        |
| Area de Trabalho                                      | ALTA DISPONSILIDADE DE INFORMAC         | 12/06/2015 7/4:50       | Arguivo PPTE            | <b>NET RST</b> |
| Downloads                                             | Exmplo arguivo puti-                    | TW11/2011 18:17         | Argains PPTS            | 2,141.40       |
| <b>Locan recentes</b>                                 | <sup>Il</sup> testes do copartilhamento | 29/05/2017 02:18        | Imageri FNG             | 53 810         |
|                                                       | Trabalho - TOPICOS EM COMPUTAÇÃO        | 36/10/2011 20:22        | Angulus PDF -           | 177.835        |
| Meu computador                                        |                                         |                         |                         |                |
| <b>Gu Rede</b>                                        |                                         |                         |                         |                |
|                                                       |                                         |                         |                         |                |
|                                                       |                                         |                         |                         |                |
|                                                       |                                         |                         |                         |                |
|                                                       |                                         |                         |                         |                |
|                                                       |                                         |                         |                         |                |
|                                                       |                                         |                         |                         |                |
|                                                       |                                         |                         |                         |                |
|                                                       |                                         |                         |                         |                |
|                                                       |                                         |                         |                         |                |

Fonte: Elaborado pelo autor (2017).

Mediante os testes realizados foi identificado que os arquivos são disponibilizados de forma instantânea na rede, para todos os nós com acesso a parta ligada ao cluster.

### **7 TESTES DE DISPONIBILIDADE DE SERVIÇOS**

Os serviços de disponibilidade da pasta compartilhada estão sendo efetuado pelo cluster de Failover com apenas dois nós, sendo eles o Server 02 e Server 03 ligados de forma a cooperarem no fornecimento de serviços.

No momento da inclusão dos arquivos na pasta compartilhada, o servidor responsável por manter o acesso foi identificado como sendo o Server 03 conforme mostra a Figura 59:

 $-10-$ Arquive Ação Exter Apuda  $\leftrightarrow$   $\pm$   $\pm$   $\pm$   $\pm$ C Gerenciador de Cluster de Failo Funções (1) Ações Chuster001.dominioteste.tr P Create - Li - L Funções Fill Funcons V Configurar Função... Prondade pi Nos Suite Nó de Pe airo k4 - Armszenemento R. CurterFileServ **B** Penatorio Server03 Sta. Miquinas Virtuois... Crist Função Vazia Edition **Bu Redes** [ti] Eventos de Cluster Atustizar Ajuda ClusterFileServ

Figura 59 - Servidor responsável pelo serviço de arquivo

Fonte: Elaborado pelo autor (2017).

Mantendo o foco na disponibilidade dos arquivos inseridos na pasta compartilhada foi realizado o desligamento do Servidor 03, no intuído de provocar uma falha inesperada no sistema, observando o funcionamento do cluster para a situação. A figura 60 mostra o desligamento de do servidor 03.

Figura 60 - Desligamento do servidor 03.

![](_page_70_Picture_144.jpeg)

Fonte: Elaborado pelo autor (2017).

Após o desligamento de forma súbita do servidor 03, foi realizada a verificação através do gerenciamento de cluster sobre a disponibilidade dos serviços, sendo ele assumido pelo servidor restante, Server 02 conforme aponta a Figura 61.

Figura 61 - Disponibilidade assumida pelo Server 02.

|                                                                                               |                      |                               | Gerenciador de Cluster de Fallover |                               |                       |             | $-10$                                               |   |
|-----------------------------------------------------------------------------------------------|----------------------|-------------------------------|------------------------------------|-------------------------------|-----------------------|-------------|-----------------------------------------------------|---|
| Esbir Ajuda<br>Acko<br>Ð<br>古町<br>иþ.<br>чŪ                                                   |                      |                               |                                    |                               |                       |             |                                                     |   |
| Gerenciador de Cluster de Failo <sup>1</sup> Funções (1)<br>Cluster001.slominicheds.and<br>á. | Financian            |                               |                                    |                               |                       | Corsultes = | Ações                                               |   |
| Functies<br>ķ                                                                                 |                      |                               |                                    |                               |                       |             | Funcões                                             |   |
| Nos<br>Annapenamento<br>$-100$<br><sup>2</sup> Disps                                          | None<br>QuestionServ | <b>Satur</b><br>(#) Executive | Tipo<br>Servidor de Arquivos       | Nó do Pegawatánia<br>ServerDZ | Providede<br>Ata<br>œ | immagles.   | <b>BR</b><br>Configurar Função<br>Maguiros Virtuais | ٠ |
| <b>Popla</b><br>zi Redes                                                                      |                      |                               |                                    |                               |                       |             | Criar Função Vazia<br><b>Tabir</b>                  | ٠ |
| <b>EN Eventos de Ciuster</b>                                                                  |                      |                               |                                    |                               |                       |             | 圓<br>Abustizar                                      |   |

Fonte: Elaborado pelo autor (2017).

Figura 62 - Servidor 03 desativado.

| Pesquisar               |                   |                |            | Consultas $\blacktriangledown$ $\boxed{\Box}$ $\blacktriangledown$ $\boxed{\lor}$ |
|-------------------------|-------------------|----------------|------------|-----------------------------------------------------------------------------------|
| Nome                    | Status            | Voto Atribuído | Voto Atual | Informações                                                                       |
| $\frac{1}{10}$ Server02 | <b>Ativado</b>    |                |            |                                                                                   |
| Server03                | <b>Desativado</b> |                |            |                                                                                   |

Fonte: Elaborado pelo autor (2017).

Mesmo com o desligamento do Server 03 confirmado pela Figura 62 a pasta compartilhada pelo cluster se manteve acessível, sem nenhum tipo de desconexão, mantendo os arquivos íntegros e acessíveis para todas as maquinas da rede. A Figura 63 mostra a pasta em funcionamento sem nenhuma perda de conexão.
Figura 63 - Pasta compartilhada disponível após o desligamento Server 03.

| to all the                            | PastaArguiwo                         |                           |                        | $ -$           |               |
|---------------------------------------|--------------------------------------|---------------------------|------------------------|----------------|---------------|
| Argues<br>teitia                      | Compartmen<br>$.$ then               |                           |                        |                |               |
| $\circledast$<br>$\ddagger$<br>$\sim$ | . Rede . disterfieser . Pastaliquivo | ъ<br>$\sim$               | Petralios Pestabrisino |                | $\mathcal{D}$ |
| Favorites                             | Wains:                               | Oata da modificaç    Tipo |                        | Tenarhi        |               |
| Area de Trabalho                      | ALTA DISPONSILIDADE DE INFORMAC      | 12/06/2015 7/4:50         | Arguivo PPTE           | <b>NET RST</b> |               |
| Downloads                             | Exmails arguive parts                | TW11/2011 18:17           | Argains RPEE           | 2,141.40       |               |
| <b>EE</b> Locais recentes             | <b>IL</b> testes do copartilhamento  | 29/05/2017 02:18          | Imageri FNG            | 53 810         |               |
|                                       | Trabalho - TOPICOS EM COMPUTAÇÃO     | 36/10/2011 20:22          | Anguivo PDF            | 177.835        |               |
| Meu computador                        |                                      |                           |                        |                |               |
| <b>Gu Rede</b>                        |                                      |                           |                        |                |               |
|                                       |                                      |                           |                        |                |               |
|                                       |                                      |                           |                        |                |               |
|                                       |                                      |                           |                        |                |               |
|                                       |                                      |                           |                        |                |               |
|                                       |                                      |                           |                        |                |               |
|                                       |                                      |                           |                        |                |               |
|                                       |                                      |                           |                        |                |               |
|                                       |                                      |                           |                        |                |               |
|                                       |                                      |                           |                        |                |               |
|                                       |                                      |                           |                        |                |               |
|                                       |                                      |                           |                        |                |               |
| <b>CASCA</b>                          |                                      |                           |                        |                | 田石            |

Fonte: Elaborado pelo autor (2017).

Foi realizado o religamento do Servidor 03, porém o cluster manteve seu nó ativo no Servidor 02. A Figura 64 confirma ambos os servidores funcionando, porém os serviços são mantidos pelo Server 02 conforme Figura 65.

Realizado o mesmo teste de parada para o Server 02, na mesma situação anterior, sendo ele o nó responsável por fornecer os serviços.

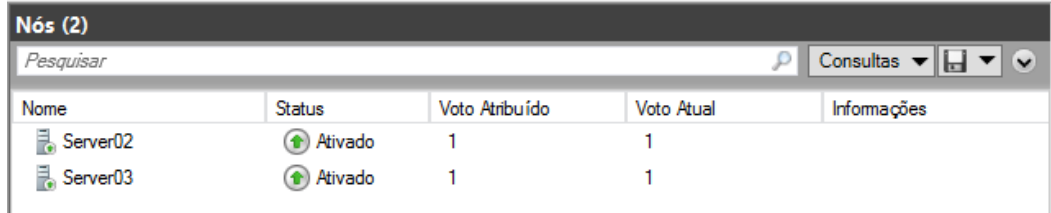

Figura 64 - Reativação do Server 03.

Fonte: Elaborado pelo autor (2017).

| Funções (1)            |                             |                      |                       |                                                      |
|------------------------|-----------------------------|----------------------|-----------------------|------------------------------------------------------|
| Pesquiran              |                             |                      | J)                    | Consultas $\mathbf{v}$ $  \mathbf{u}   \mathbf{v}  $ |
| Name                   | <b>Stetus</b>               | Tipo                 | Nó da Propretária     | Prioridade<br>Informações                            |
| <b>E.</b> QusterReServ | <b>B</b> Executando<br>mar. | Servidor de Arquivos | Server02              | Ata                                                  |
|                        |                             |                      |                       |                                                      |
| ë,                     | m                           |                      |                       | 15.                                                  |
| <b>ClusterFileServ</b> |                             |                      |                       | Propretários Preferenciais: Qualquer nó              |
| Compartifismentes (3): |                             |                      |                       |                                                      |
| Norma                  | Caminho-                    | Protocolo            | Deponibilidade Conti. | Comernática                                          |
| J Es                   | EA.                         | SMB                  | No:                   | Compartilhamento Padrão de                           |
| J-FS                   | 私                           | SMB                  | No.                   | Compartihamento Padrão de                            |
| Pasta Prauvo           | E.\Sharea\PastaAlguinn      | SMB                  | Yes                   |                                                      |
|                        |                             |                      |                       | $\left\vert \cdot \right\rangle$                     |
| c                      |                             | iн                   |                       |                                                      |

Figura 65 - Server 02 responsável pelos serviços.

Fonte: Elaborado pelo autor (2017).

Testes de parada súbita do servidor responsável pelo fornecimento dos serviços, Server 02, confirmando a mudança do nó responsável para o Server 03 novamente. A Figura 66 e Figura 68 confirmam o desligamento do Servidor 02, quanto a Figura 67 demonstra a mudança dos serviços para o Servidor 03, mantendo os serviços ativos.

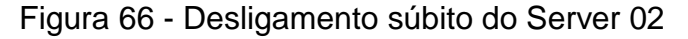

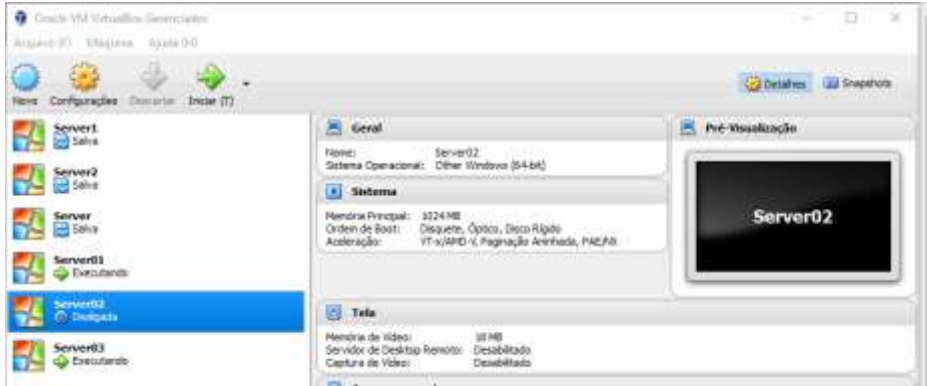

Fonte: Elaborado pelo autor (2017).

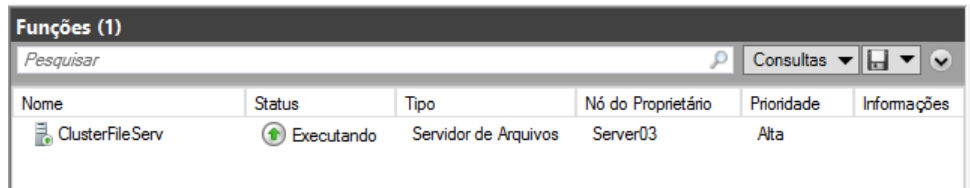

Figura 67 - Mudança do nó responsável pelos serviços

Fonte: Elaborado pelo autor (2017).

Figura 68 - Servidor 02 Desconectado.

| Nós(2)                                                                                         |                      |                |            |             |  |
|------------------------------------------------------------------------------------------------|----------------------|----------------|------------|-------------|--|
| Consultas $\blacktriangledown$ $\boxed{\Box}$ $\blacktriangledown$ $\boxed{\lor}$<br>Pesquisar |                      |                |            |             |  |
| Nome                                                                                           | <b>Status</b>        | Voto Atribuído | Voto Atual | Informações |  |
| Server02                                                                                       | <b>Desativado</b>    |                |            |             |  |
| <b>B</b> <sub>s</sub> Server03                                                                 | <sup>1</sup> Ativado |                |            |             |  |
|                                                                                                |                      |                |            |             |  |

Fonte: Elaborado pelo autor (2017).

## **8 CONCLUSÃO**

Através dos testes realizados, efetuando a parada repentina do servidor responsável pelo fornecimento de serviço, é possível confirmar que o cluster de Failover realiza a substituição da função para o nó disponível na rede. Os serviços fornecidos pelo Servidor X é rapidamente transferido para o Servidor Y de maneira a não ocorrer a interrupção de nenhum serviço que era disponibilizado inicialmente.

Não há perda de dados ou acesso aos arquivos existentes na pasta que serviu de testes para a realização do protótipo.

A substituição do nó responsável pela disponibilidade de serviços é efetuada de forma imediata, assim que a estrutura identifica a perda do nó que estava responsável pelo serviço.

O sistema operacional utilizado, no caso o Windows Server 2012 possui funções direcionadas a confecção desse tipo de serviço, tanto para a implantação de cluster, quando para a implementação do servidor de arquivo, fornecendo também suporte para as diferentes funções que o servidor possa ter, com interface intuitiva.

O gerenciador de cluster ainda fornece a opção de incluir novos nós a um cluster já existente, dispensando ter de ser efetuados todos os passos da instalação desde o início. Figura 69 demonstra as funções disponibilizadas pelo gerenciador de Cluster.

| Configurar<br>ㅅ                   |                                                                                                    |
|-----------------------------------|----------------------------------------------------------------------------------------------------|
|                                   | Configure a alta disponibilidade para uma função clusterizada específica, adicione um ou mais servidores (nós) ou copie<br>funções de um cluster que execute o Windows Server 2012 R2, o Windows Server 2012 ou o Windows Server 2008 R2. |
| <b>Configurar Função</b>          | Tópicos sobre cluster de failover na Web                                                                                                    |
| Validar Cluster                   |                                                                                                    |
| Adicionar Nó                      |                                                                                                    |
| Copiar Funções de Clusters        |                                                                                                    |
| Atualização com Suporte a Cluster |                                                                                                    |

Figura 69 - Funções disponíveis o gerenciador de cluster.

Fonte: Elaborado pelo autor (2017).

Com a implantação do sistema de cluster, tanto na disponibilidade de acesso a arquivos, quanto aplicada para qualquer outro serviço há grande ganho em relação a manter ativo uma determinada função. Trata-se de um serviço de prevenção, com foco nas paradas de servidores / serviços pelos mais diversos fatores.

Cada nó existente no cluster pode estar localizado em regiões diferentes, mantendo assim sua integridade se considerados casos de desastres naturais e outros que afetam uma grande região como cidade ou estado. A possibilidade de manter seus nós espalhados pelo pais ou pelo mundo serve como ponto forte da aplicação.

## **REFERÊNCIAS**

ALECRIM, Emerson. Cluster: Conceito e características. Disponível em <www.infowester.com/cluster.php>. Acessado em 27 mai. 2017.

COULOURIS, G; DOLLIMORE, J; KINDBERG, T. Sistemas Distribuídos Conceitos e Projetos. 4. Ed. Porto Alegre: Bookman, 2007.

COULOURIS, George; DOLLIMORE, Jean; KINDBERG, Tim.Distributed systems: Concepts and Design.4. ed.Harlow: Addison Wesley Longman, 2005.

DATE, C. J. Introdução a sistemas de banco de dados. 8. Ed. Rio de Janeiro: Campus, 2003.

LANNER. Fernando. Iscsi: O que é e para que serve. Disponível em <//blogs.technet.microsoft.com/latam/2011/01/17/iscsi-o-que-e-para-que-serve> Acessado em 27 mai. 2017.

MACHADO, Francis B. Arquitetura de Sistemas Operacionais. 4. Ed. Rio de Janeiro: Alsan, 2007.

MICROSOFT. Visão geral do Clustering de Fiolover. Disponível em <https://msdn.microsoft.com/pt-br/library/hh831579(v=ws.11).aspx>. Acessado em 27 mai. 2017.

MICROSOFT. Visão geral do Microsoft iSCSI Software Target. Disponível em <https://msdn.microsoft.com/pt-br/library/gg232590(v=ws.10).aspx>. Acessado em 27 mai. 2017.

MILANI, André. Mysql Guia do programador. São Paulo: NovatecEditora, 2006.

MORIMOTO, Carlos E. Linux Guia Prático. Porto Alegre: Sul Editores, 2009.

SHRIVASTAVA, A; SOMASUNDARAM, G. Armazenamento e Gerenciamento de Informações: Bookman, 2009.

STARWIND. StarWind Virtual San. Disponível em <https://www.starwindsoftware.com/starwind-virtual-san-free>. Acessado em 26 mai. 2017.

TECHTUDO. Virtualbox. Disponível em <http://www.techtudo.com.br/tudosobre/virtualbox.html>. Acessado em 27 mai. 2017.

VIRTUALBOX. Primeiros Passos. Disponível em < https://www.virtualbox.org/manual/ch01.html> Acessado em 27 mai. 2017.